# **Серия Alpha-2R**

**Портативный принтер с прямой термопечатью**

# **РУКОВОДСТВО ПОЛЬЗОВАТЕЛЯ**

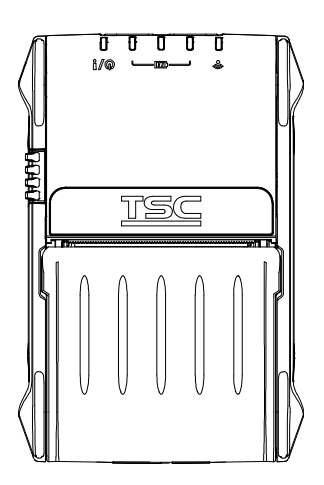

#### **Сведения об авторских правах**

©2016 г.TSC Auto ID Technology Co., Ltd.

Авторские права на настоящее руководство, а также программное обеспечение и прошивку описанного в нем принтера принадлежат компании TSC Auto ID Technology Co., Ltd. Все права защищены.

CG Triumvirate является товарным знаком компании Agfa Corporation. Шрифт CG Triumvirate Bold Condensed используется по лицензии корпорации Monotype. Windows является зарегистрированным товарным знаком корпорации Microsoft.

Все прочие товарные знаки принадлежат соответствующим лицам.

Информация, представленная в настоящем документе, может быть изменена без уведомления и не устанавливает каких-либо обязательств со стороны компании TSC Auto ID Technology Co. Без явного письменного разрешения компании TSC Auto ID Technology Co. никакая часть настоящего руководства не подлежит воспроизведению или передаче какими бы то ни было средствами и с какой бы то ни было целью, кроме личного использования покупателем.

#### **Сертификаты и одобрения агентствами**

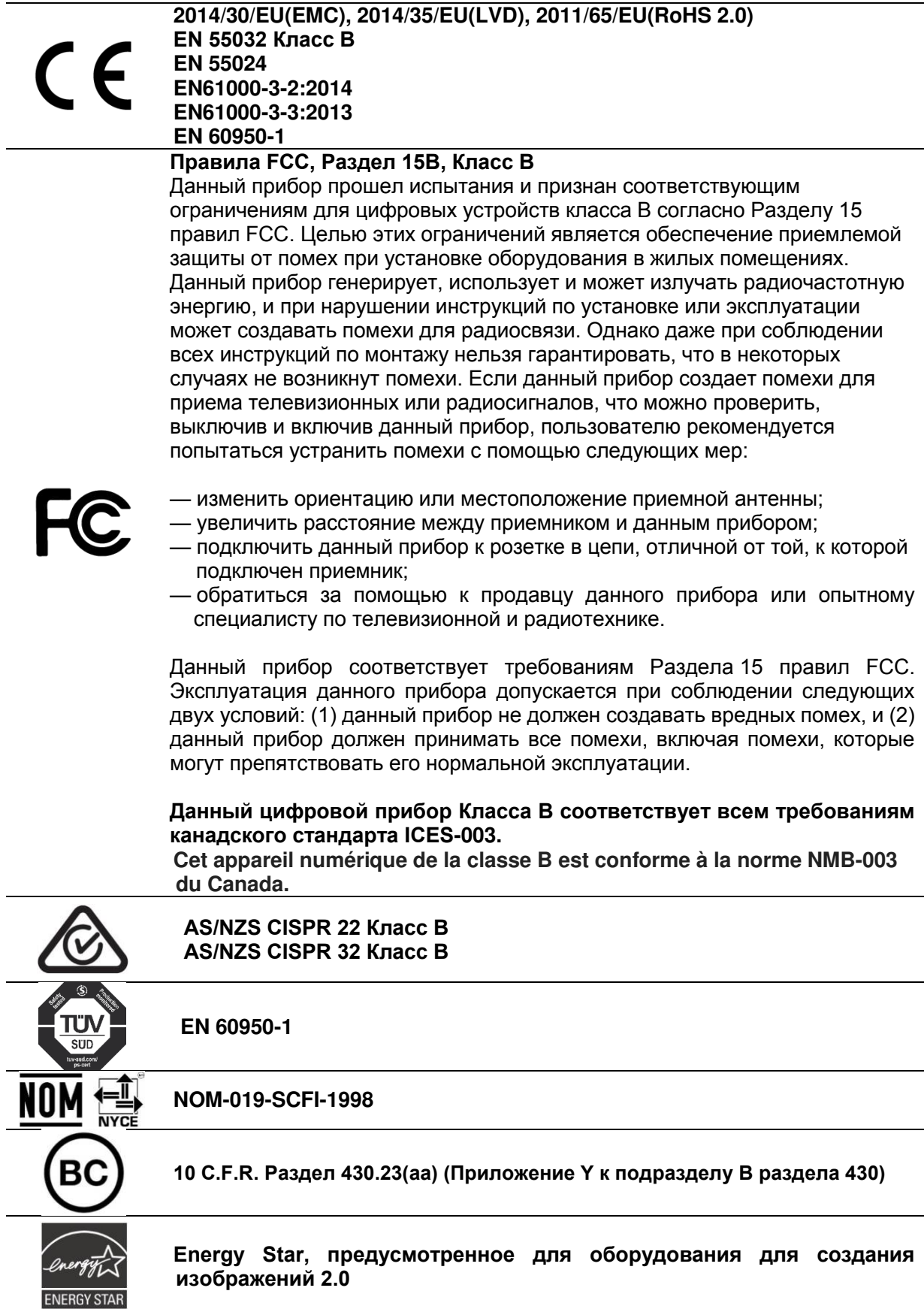

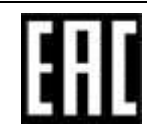

**TP TC 004/2011 TP TC 020/2011** 

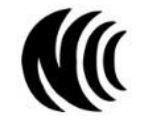

**LP0002** 

Примечание. Могут быть различия в сертификации моделей серий, см. ярлык изделия для получения более точной информации.

Важные правила техники безопасности:

- 1. Прочтите все настоящие инструкции и сохраните их для использования в будущем.
- 2. Следуйте всем предупреждениям и инструкциям, касающимся данного прибора
- 3. Отсоедините вилку от электрической розетки перед чисткой или в случае короткого замыкания. Запрещается использовать жидкое средство для чистки или в аэрозоле. Для чистки используйте влажную ткань.
- 4. Сетевая розетка должна быть установлена около оборудования и быть легко доступной.
- 5. Прибор должен быть влагозащищенным.
- 6. При установке убедитесь в том, что устройство является устойчивым, отклонение или падение могут привести к повреждениям.
- 7. Убедитесь в том, что соблюдаются правильные класс мощности и тип электропитания на ярлыке с маркировкой, которую предоставляет производитель.
- 8. Обращайтесь к руководству пользователя, если вам нужно посмотреть максимальную рабочую температуру окружающего воздуха.

#### **ОСТОРОЖНО!**

Опасные движущиеся детали, не подносите пальцы и другие части тела к данному прибору.

#### **ВНИМАНИЕ!**

(Для приборов, оснащенных батареей часов реального времени (CR2032) или аккумуляторной батареей)

Установка батареи недопустимого типа может повлечь взрыв. Отработавшие батареи необходимо утилизировать согласно инструкциям, приведенным ниже.

- 1. ЗАПРЕЩАЕТСЯ сжигать батарею.
- 2. ЗАПРЕЩАЕТСЯ замыкать контакты батареи.
- 3. ЗАПРЕЩАЕТСЯ разбирать батарею.
- 4. ЗАПРЕЩАЕТСЯ утилизировать батарею с бытовыми отходами.
- 5. Изображение перечеркнутого мусорного бака означает, что батарея не подлежит утилизации вместе с бытовыми отходами.

**Внимание:** Печатающая головка нагревается и может причинить тяжелые

ожоги. Необходимо дожидаться остывания печатающей головки.

#### **ВНИМАНИЕ!**

Любые изменения, а также модификации, явно не утвержденные производителем прибора, могут повлечь за собой аннулирование права пользователя на эксплуатацию данного прибора.

#### **Маркировка CE:**

Данное оборудование соответствует пределу радиационного облучения Европейского Союза, установленному для неконтролируемой среды. Данное оборудование должно быть установлено и эксплуатироваться на минимальном расстоянии 20 см между излучателем тепла и вашим телом.

Все рабочие режимы: 2,4GHz: 802.11b, 802.11g, 802.11n (HT20), 802.11n (HT40) 5GHz: 802.11a,

Частота, режим и максимальная передаваемая мощность в Европейском Союзе описаны ниже:

2 400 MHz – 2 483,5 MHz: 19,88 дБм (EIRP) 5 150 MHz – 5 250 MHz: 17,51 дБм (EIRP)

Требования

на AT/BE/BG/CZ/DK/EE/FR/DE/IS/IE/IT/EL/ES/CY/LV/LI/LT/LU/HU/MT/NL/NO/PL/ PT/RO/SI/SK/TR/FI/SE/CH/UK/HR. 5150МГц~5350МГц предназначено только для использования внутри помещения.

5150–5350 МГц только для использования внутри помещения 5470–5725 МГц для использования внутри/снаружи помещения

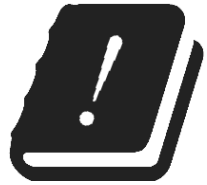

#### **Ограничения в Азербайджане**

**Информация о национальных ограничениях предоставлена ниже**

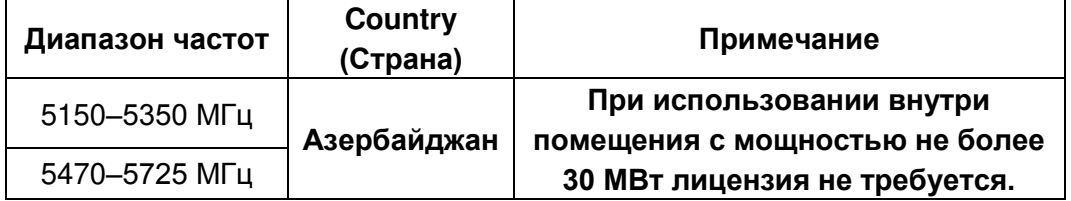

Настоящим TSC Auto ID Technology Co., Ltd. заявляет, что тип радио оборудования [Wi-Fi] IEEE 802.11 a/b/g/n находится в соответствии с директивой 2014/53/EU Полный текст декларации соответствия Европейского Союза доступен по следующей ссылке: http://www.tscprinters.com

#### **Предупреждение экспозиции радиочастоты (Wi-Fi)**

Данный прибор необходимо установить и эксплуатировать в соответствии с прилагающимися инструкциями. Его запрещено размещать и эксплуатировать вместе с какими-либо другими антеннами или передатчиками. Конечные

пользователи и лица, осуществляющие установку, должны иметь инструкции по монтажу антенны и условиям эксплуатации передатчика с целью удовлетворения нормативных требований к радиочастотному излучению. Значение SAR: 0,736 Вт/кг

#### **Предупреждение о радиочастотном излучении (Bluetooth)**

Данный прибор соответствует установленным FCC ограничениям на воздействие радиочастотного излучения для неконтролируемых условий. Данный прибор не должен располагаться вместе или работать в сочетании с другими антеннами или передатчиками.

#### **Заявления о соответствии требованиям Министерства промышленности Канады**

Данный цифровой прибор Класса B соответствует всем требованиям канадских стандартов ICES-003 и RSS-210.

Эксплуатация данного прибора допускается при соблюдении следующих двух условий: (1) данный прибор не должен создавать вредных помех, и (2) данный прибор должен принимать все помехи, включая помехи, которые могут препятствовать его нормальной эксплуатации.

#### **Сведения о воздействии радиочастотного (РЧ) излучения**

Выходная мощность излучения данного беспроводного устройства ниже допустимых пределов радиочастотного излучения, установленных Министерством промышленности Канады. Данное беспроводное устройство следует использовать таким образом, чтобы свести к минимуму его соприкосновение с телом человека.

Данное беспроводное устройство прошло испытания и признано соответствующим ограничениям на удельный коэффициент поглощения (Specific Absorption Rate, SAR), установленным Министерством промышленности Канады, при условии установки в определенных изделиях, эксплуатирующихся в качестве переносных излучающих приборов. **(для Wi-Fi)** 

Данное устройство также прошло испытания и признано соответствующим ограничениям на воздействие радиочастотного излучения, Министерства промышленности Канады, при условии эксплуатации в качестве переносного излучающего прибора (Антенны менее 20 см человеческого тела). **(Для модуля Bluetooth.)**

#### **Canada, avis de l'Industry Canada (IC)**

Cet appareil numérique de classe B est conforme aux normes canadiennes ICES-003 et RSS-210.

Son fonctionnement est soumis aux deux conditions suivantes : (1) cet appareil ne doit pas causer d'interférence et (2) cet appareil doit accepter toute interférence, notamment les interférences qui peuvent affecter son fonctionnement.

#### **Informations concernant l'exposition aux fréquences radio (RF)**

La puissance de sortie émise par l'appareil sans fil est inférieure à la limite d'exposition aux fréquences radio de l'Industry Canada (IC). Utilisez l'appareil sans fil de façon à minimiser les contacts humains lors du fonctionnement normal.

Ce périphérique a été évalué et démontré conforme aux limites SAR (Specific Absorption Rate – Taux d'absorption spécifique) par l'IC lorsqu'il est connecté à des dispositifs hôtes spécifiques opérant dans des conditions d'utilisation mobile. **(Pour le Wi-Fi)** 

Ce périphérique a également été évalué et démontré conforme aux limites d'exposition radio-fréquence par l'IC pour des utilisations par des opérateurs mobiles (les antennes sont à moins de 20 cm du corps d'une personne). **(Pour le Bluetooth)** 

#### **NCC** 警語**:**

經型式認證合格之低功率射頻電機,非經許可,公司、商號或使用者均不得擅自變更 頻率、加大功率或變更原設計之特性及功能。(即低功率電波輻射性電機管理辦法第十 二條)

低功率射頻電機之使用不得影響飛航安全及干擾合法通信;經發現有干擾現象時,應 立即停用,並改善至無干擾時方得繼續使用。

前項合法通信,指依電信法規定作業之無線電通信。低功率射頻電機須忍受合法通信 或工業、科學及醫療用電波輻射性電機設備之干擾。(即低功率電波輻射性電機管理辦 法第十四條)

#### **ОСТОРОЖНО!**

Любые изменения или модификации, явно не одобренные обладателем данного устройства, могут лишить пользователя права эксплуатировать данное оборудование.

## **Оглавление**

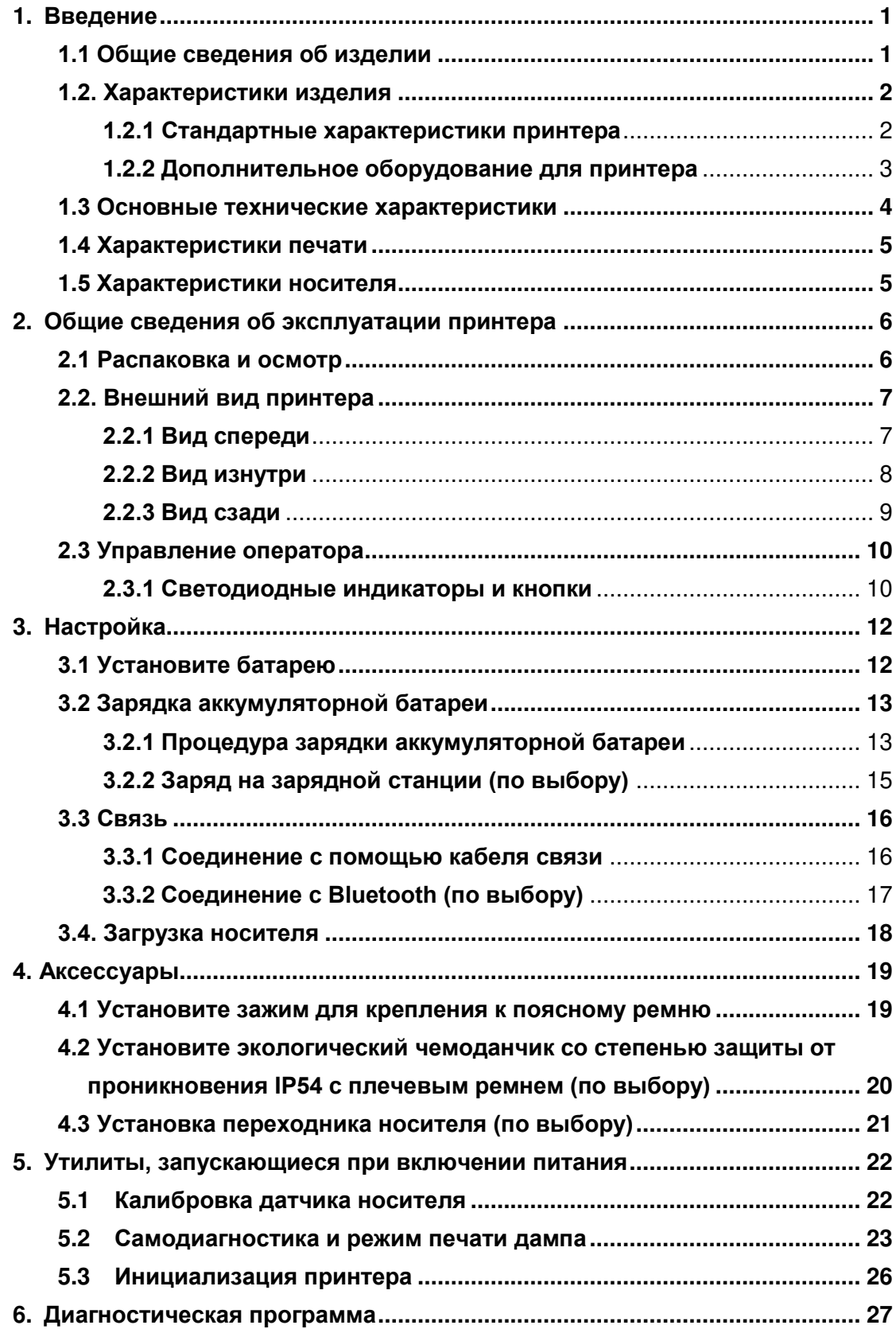

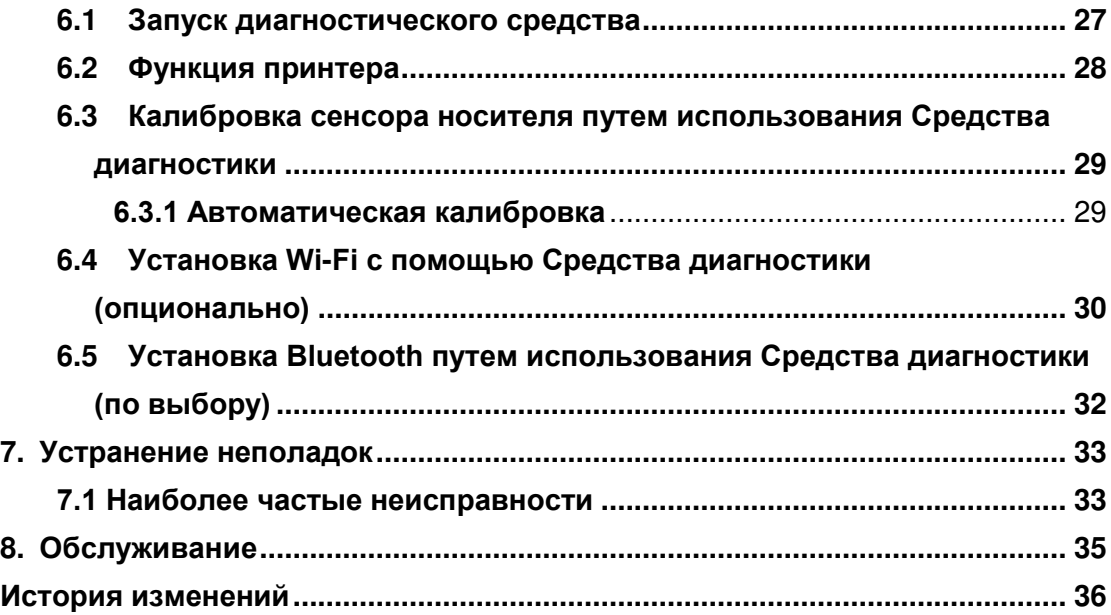

# <span id="page-9-0"></span>**1. Введение**

### <span id="page-9-1"></span>**1.1 Общие сведения об изделии**

Спасибо за покупку принтера штрихкодов TSC.

Насладитесь экономичным принтером Alpha-2R от компании TSC, имеющей репутацию изготовителя рентабельных долговечных принтеров. Alpha-2R представляет собой удобный небольшой принтер, который способен работать с любым мобильным приложением для печати, когда вам нужно получить быстро и просто по запросу квитанции/этикетки.

Наш принтер Alpha-2R разработан для неровной поверхности, размещен внутри экологического корпуса со степенью защиты от проникновения IP54 для предотвращения попадания пыли и воды; его резиновый отлитый корпус выдержит падение с высоты полутора метров и продолжит печать. Эти небольшие и легкие принтеры могут быть использованы на полную мощность, при этом не создается помех заданиям пользователя. Используйте USB или Bluetooth с возможностью выбора, по стандартам связи 802.11 a/b/g/n беспроводной или последовательный для соединения с мобильным компьютером или даже смартфоном с целью печати простых и отчетливых квитанций час за часом.

Данный документ предоставляет простую рекомендацию для работы с Alpha-2R. Онлайн-версию руководства по программированию или дополнительную информацию можно загрузить с сайта поддержки и обслуживания в виде файла Adobe<sup>®</sup> Acrobat Reader<sup>®</sup>.

Чтобы печатать форматы этикеток, пожалуйста, обратитесь к инструкциям, которые поставляются с вашим программным обеспечением для печати этикеток; если вам нужно написать индивидуальную программу, обратитесь к руководству по программированию TCPL/TCPL2, которая доступна в разделе Аксессуары или на [официальном веб](http://www.tscprinters.com/)-сайте TSC.

- − Применение
	- Службы прямой доставки (СПД)
	- Подтверждение доставки и самовывоза
	- Продажи на местах/Ремонт
	- Мобильное место продаж
	- Штрафы за парковку
	- Электронные билеты
	- Электронные посадочные талоны
	- Коммунальные платежи/Снятие показаний счетчиков
	- Управление парком транспортных средств

# <span id="page-10-0"></span>**1.2. Характеристики изделия**

### <span id="page-10-1"></span>**1.2.1 Стандартные характеристики принтера**

Принтер имеет следующие стандартные характеристики.

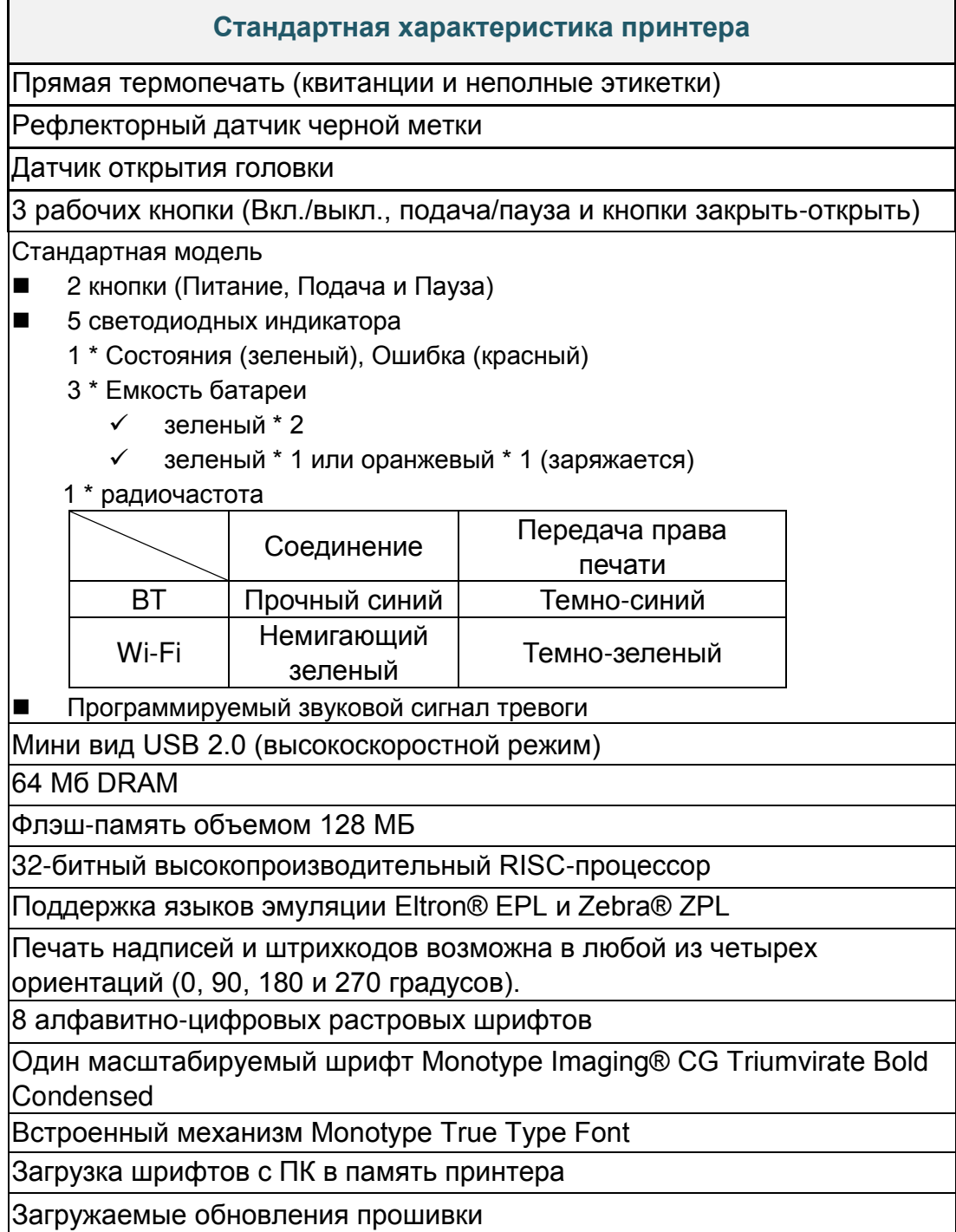

Печать текста, штрихкодов, графики/изображений (кодовую страницу поддержки см. в Руководстве по программированию TSPL/TSPL2)

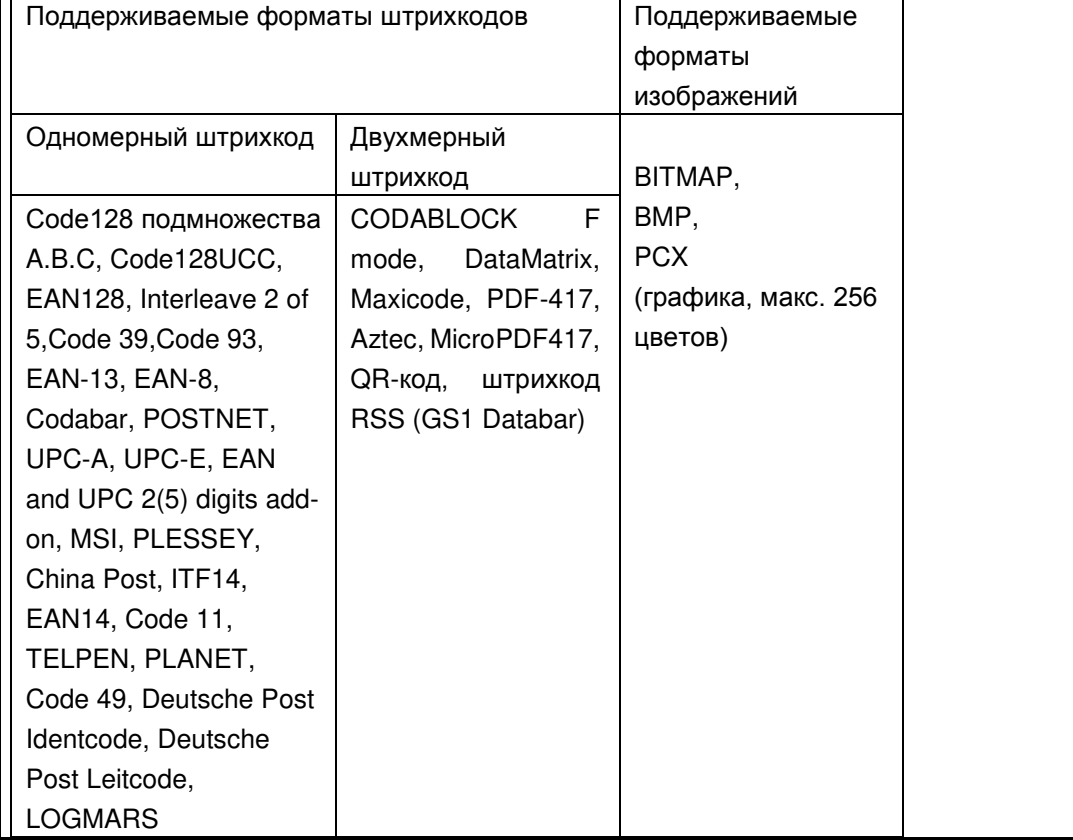

#### <span id="page-11-0"></span>**1.2.2 Дополнительное оборудование для принтера**

Принтер может быть оснащен перечисленным ниже дополнительным оборудованием.

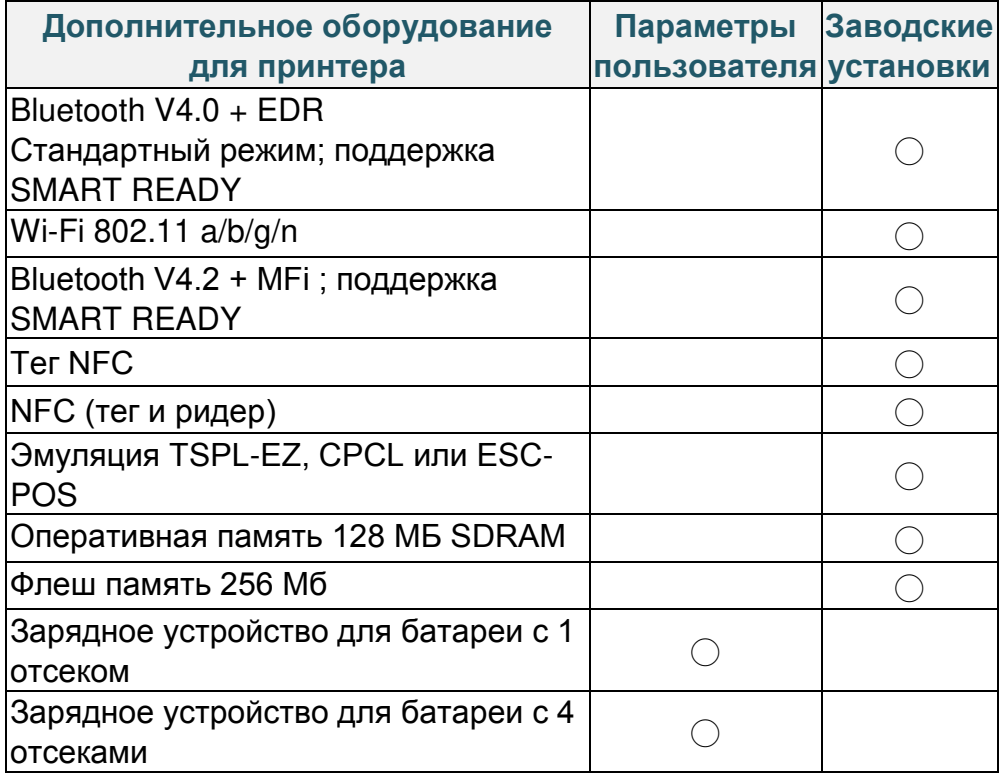

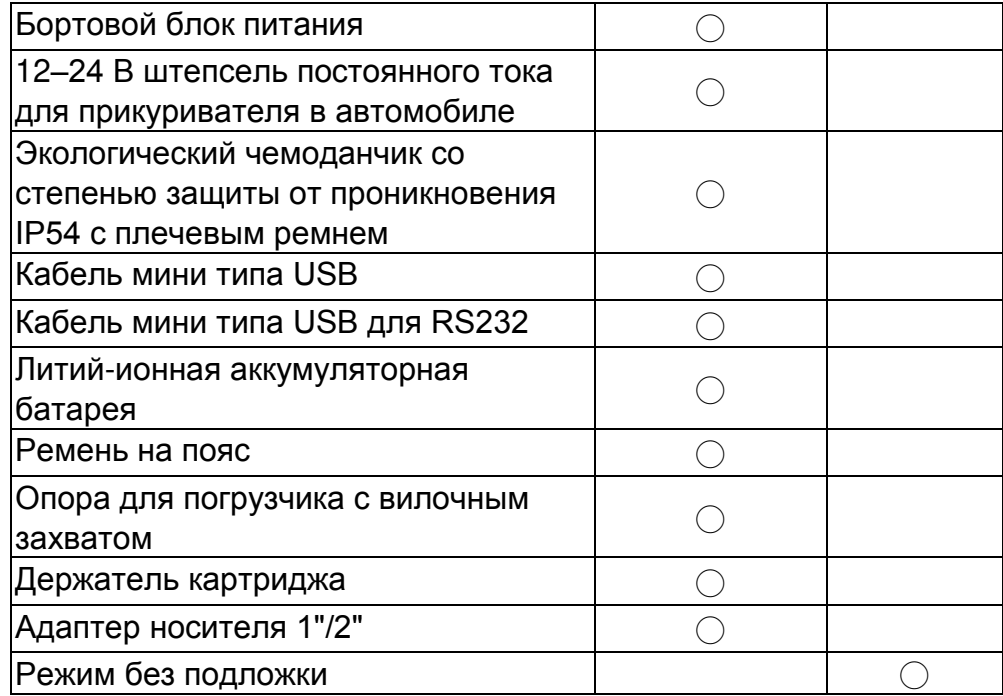

# <span id="page-12-0"></span>**1.3 Основные технические характеристики**

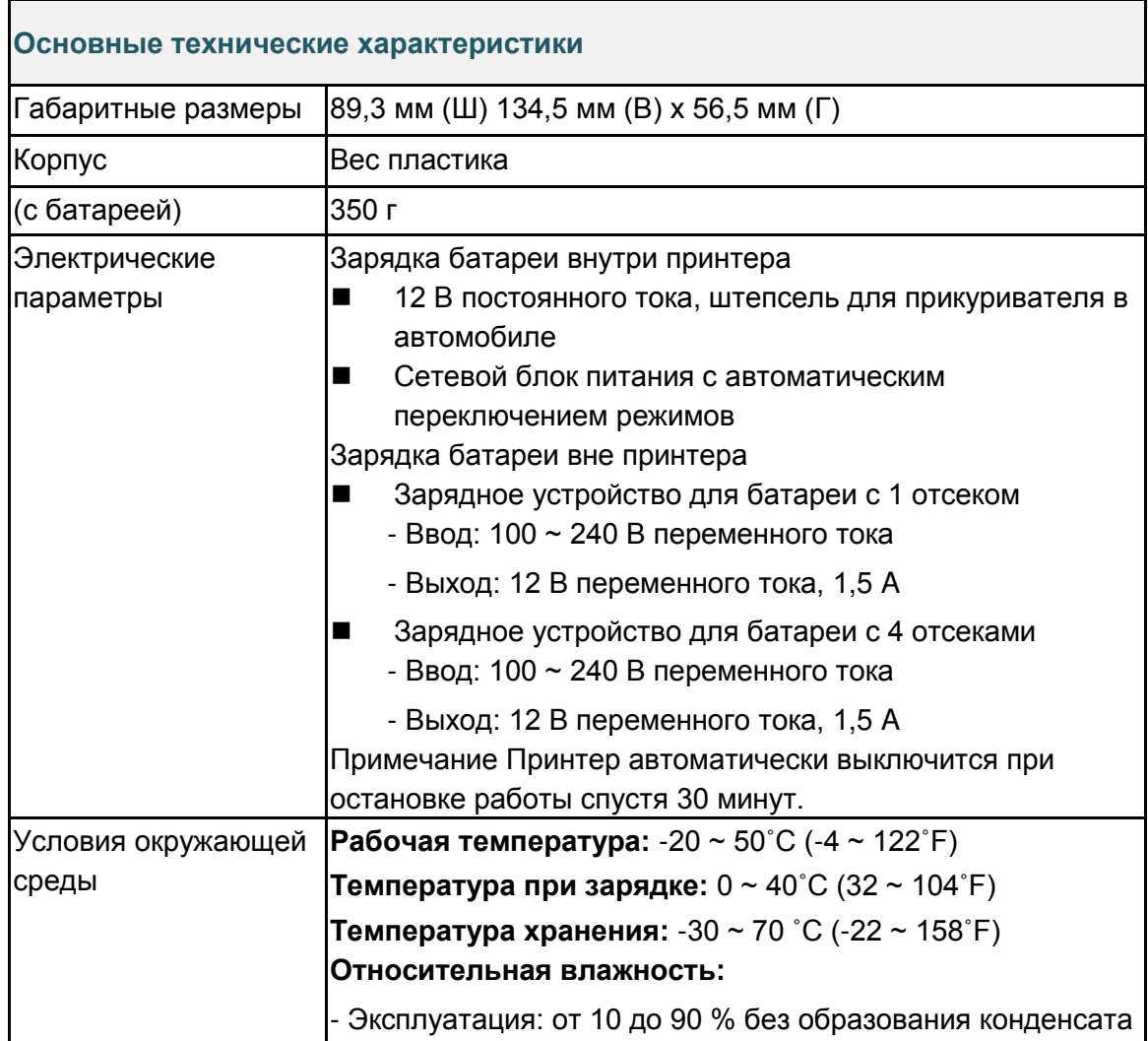

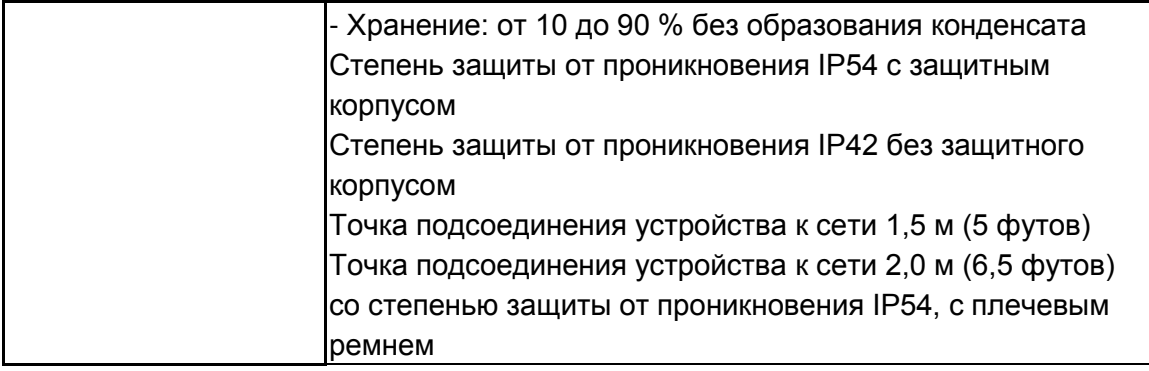

## <span id="page-13-0"></span>**1.4 Характеристики печати**

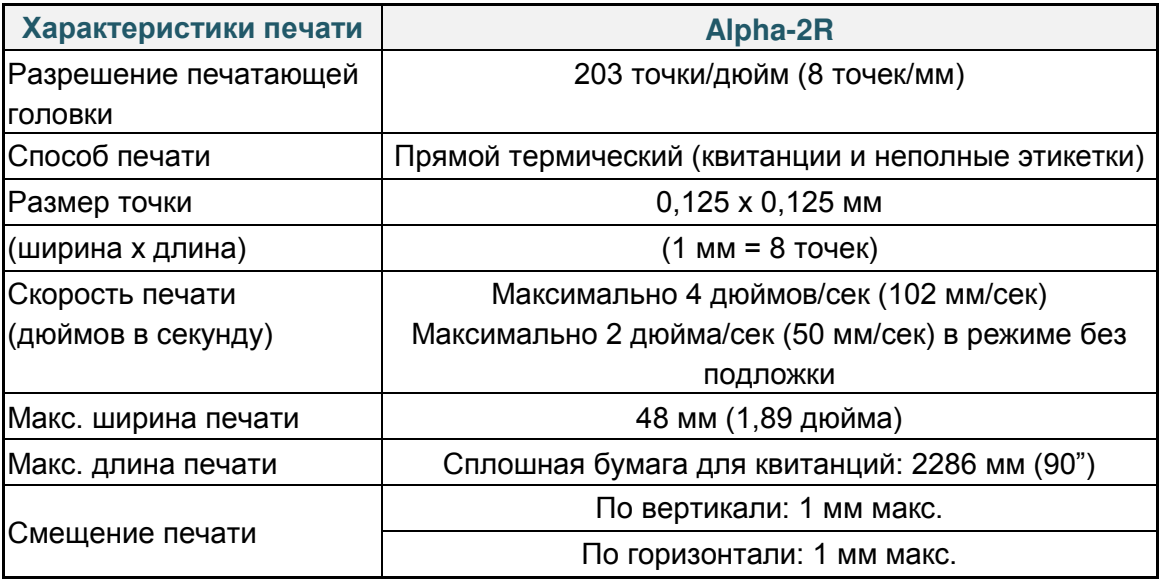

## <span id="page-13-1"></span>**1.5 Характеристики носителя**

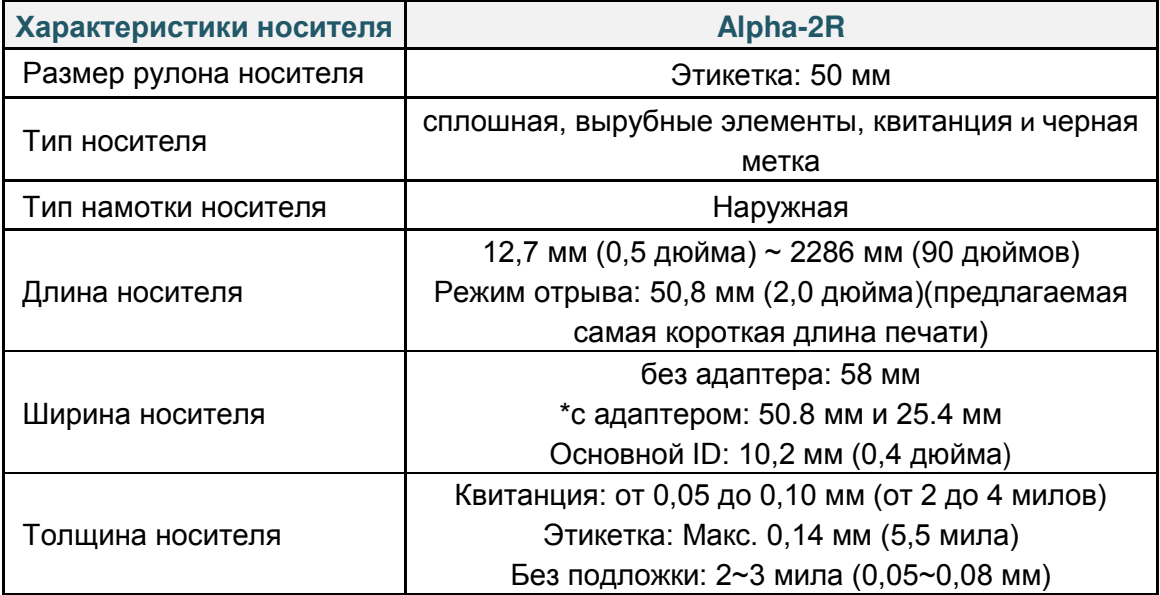

**Примечание Разместите черную метку на стороне печати при использовании постоянного ярлыка черная метка.**

# <span id="page-14-0"></span>**2. Общие сведения об эксплуатации принтера**

### <span id="page-14-1"></span>**2.1 Распаковка и осмотр**

Упаковка данного принтера рассчитана на нагрузки, связанные с транспортировкой. Получив принтер штрихкодов, внимательно осмотрите упаковку и сам принтер. На случай последующей транспортировки принтера сохраните упаковочные материалы.

В коробку принтера уложены следующие предметы.

- $\blacksquare$  принтер, 1 шт.;
- Одна литиево-ионная батарея
- краткое руководство по установке, 1 шт.;
- Один автоматически переключающийся адаптер переменного тока
- поясная клипса, 1 шт.

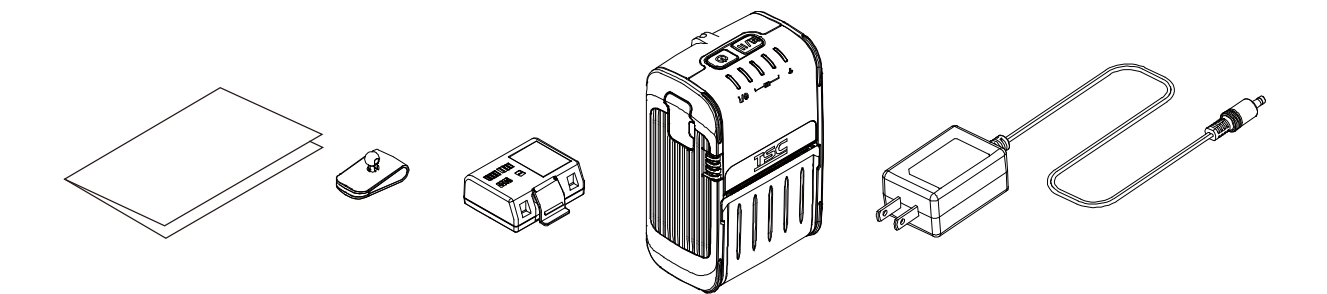

В случае отсутствия каких-либо предметов обращайтесь в отдел обслуживания клиентов магазина или дистрибьютора, у которого был приобретен принтер.

Дата изготовления:

Цифры с четвертой по седьмую — это код даты производства в формате yyww. Например, серийный номер xxx1722xxxx означает, что изделие изготовили за 22 недели 2017 года.

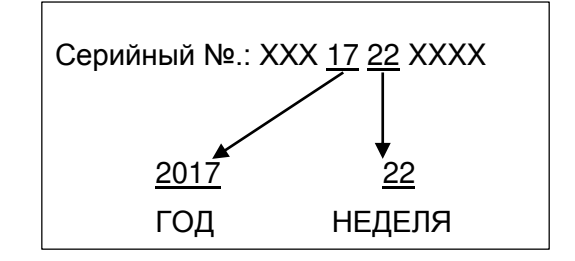

# <span id="page-15-0"></span>**2.2. Внешний вид принтера**

### <span id="page-15-1"></span>**2.2.1 Вид спереди**

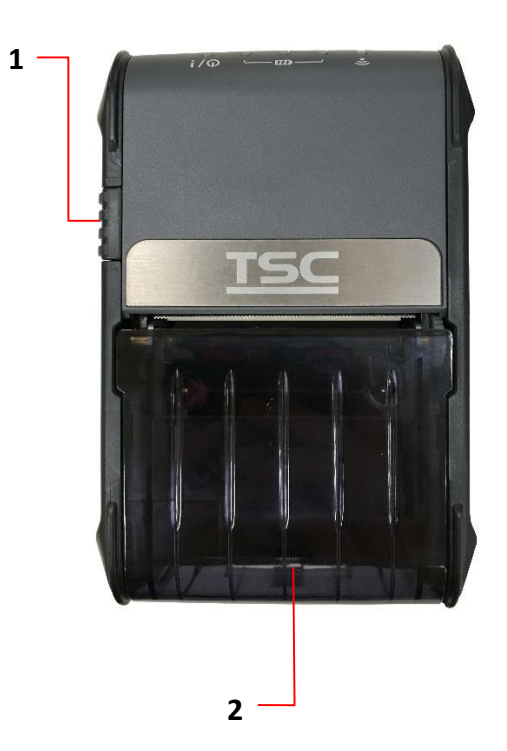

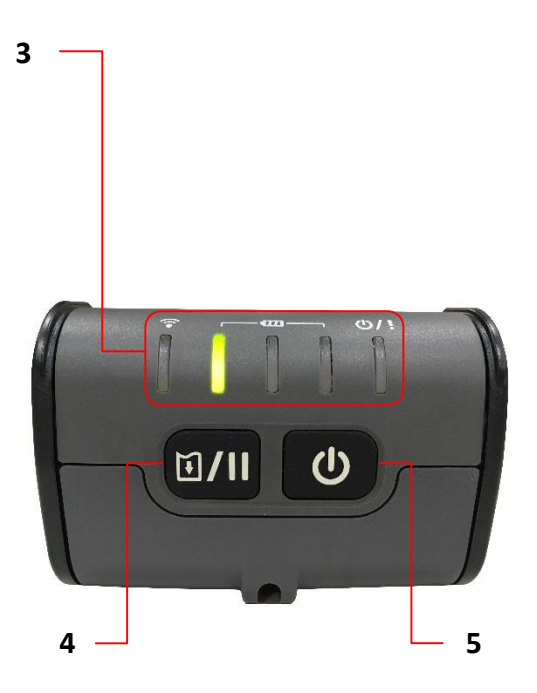

- **1.** Кнопка фиксатора крышки носителя
- **2.** Крышка носителя
- **3.** Светодиодный индикатор
- **4.** Кнопка подачи/остановки
- **5.** Кнопка питания

### <span id="page-16-0"></span>**2.2.2 Вид изнутри**

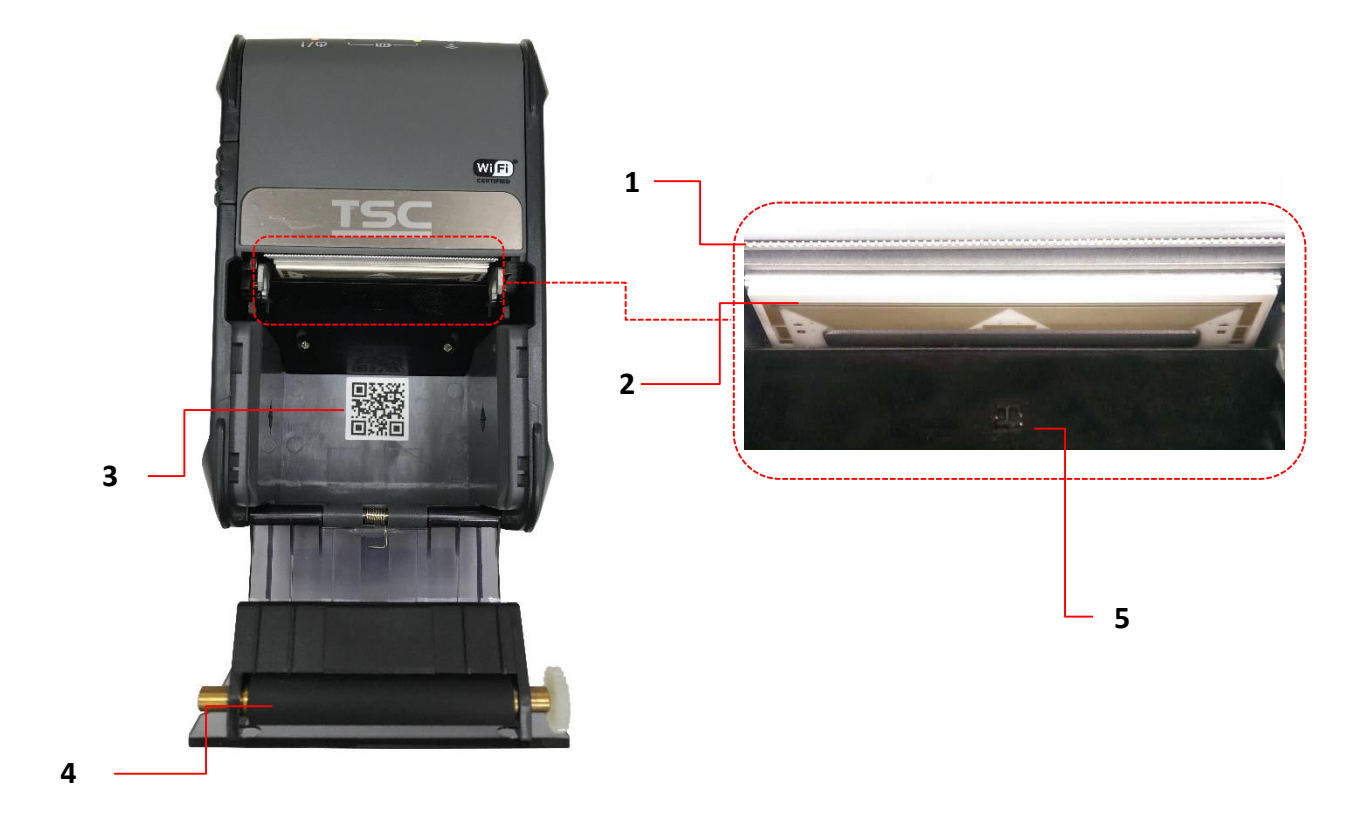

- **1.** Отрывной край
- **2.** Печатающая головка
- **3.** Этикетка с двумерным штрих-кодом (зайдите на веб-сайт TSC за дополнительной информацией)
- **4.** Бумагоопорный валик
- **5.** Датчик черной метки

## <span id="page-17-0"></span>**2.2.3 Вид сзади**

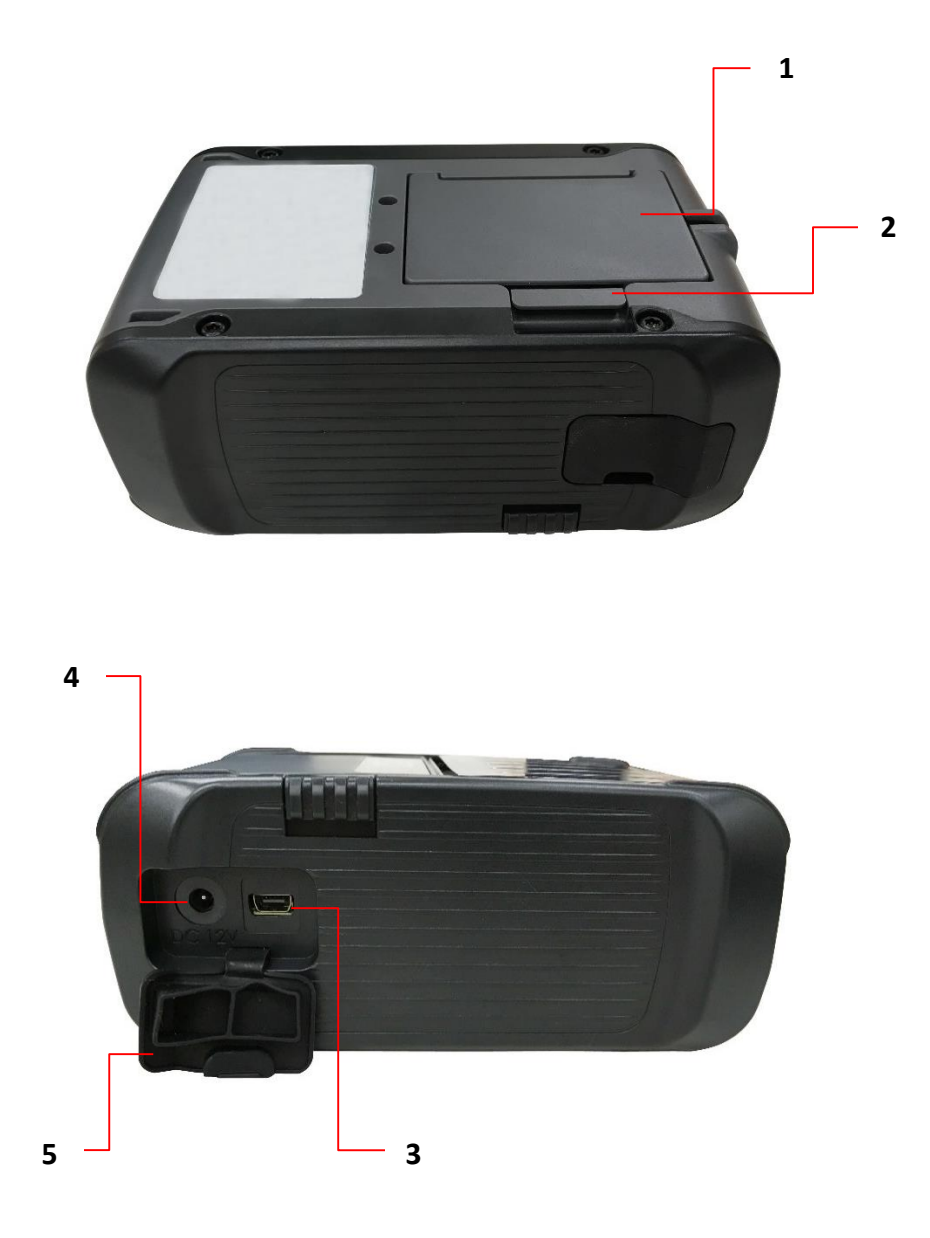

- **1.** Литиево-ионная батарея
- **2.** Замок открытия батареи
- **3.** Порт USB
- **4.** Гнездо питания
- **5.** Крышка для интерфейса

## <span id="page-18-0"></span>**2.3 Управление оператора**

#### <span id="page-18-1"></span>**2.3.1 Светодиодные индикаторы и кнопки**

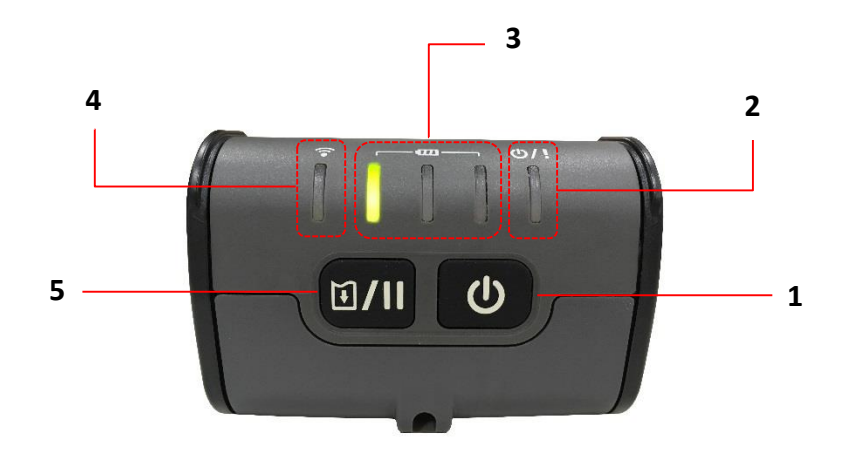

- **1.** Кнопка питания
- **2.** Индикатор статуса принтера
- **3.** Светодиодный индикатор уровня заряда батареи
- **4.** Светодиодный индикатор статуса подключения беспроводной сети
- **5.** Кнопка подачи/паузы

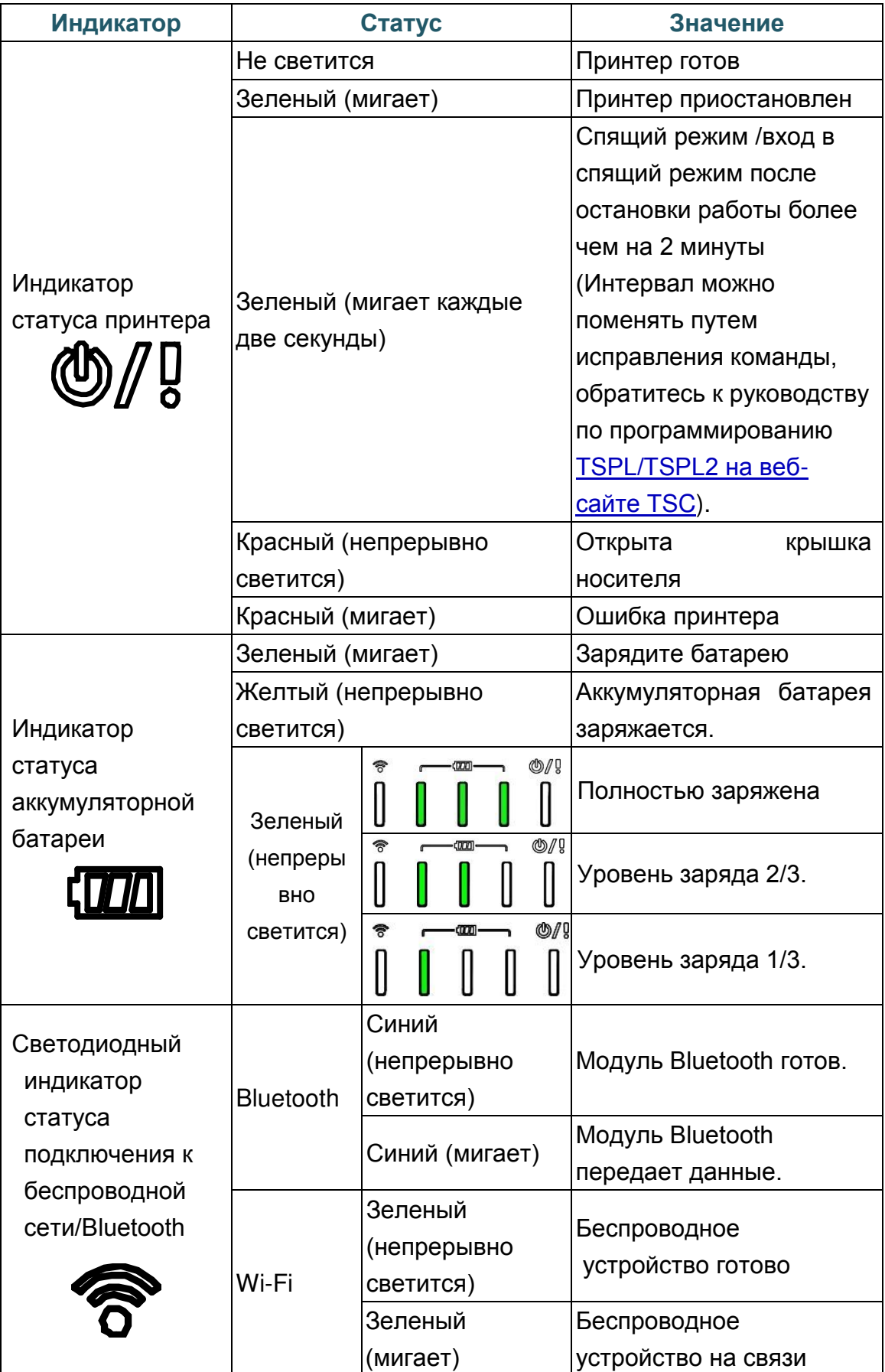

# <span id="page-20-0"></span>**3.Настройка**

# <span id="page-20-1"></span>**3.1 Установите батарею**

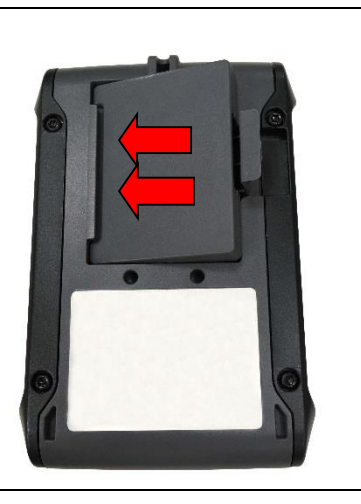

1. Вставьте левую сторону батареи в слот в задней части принтера.

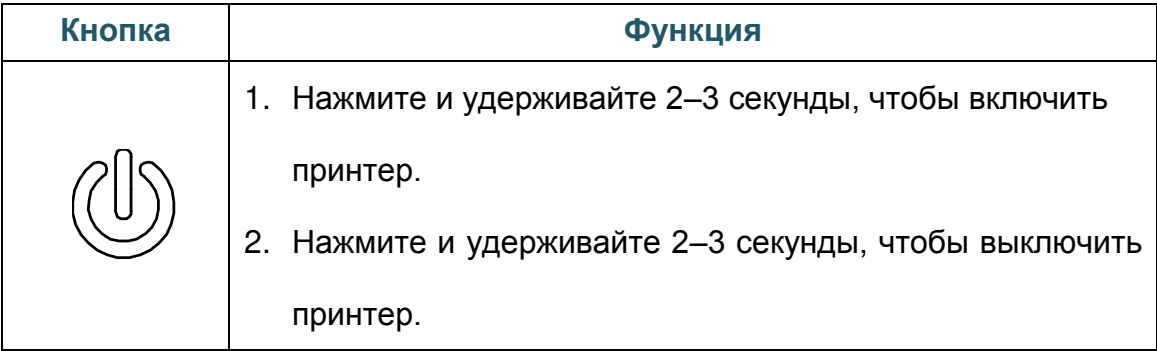

#### **1.** В состоянии готовности: подача одной этикетки.  $\widetilde{\widetilde{\mathbb{R}}}$ **2.** В состоянии печати: приостановка печати.

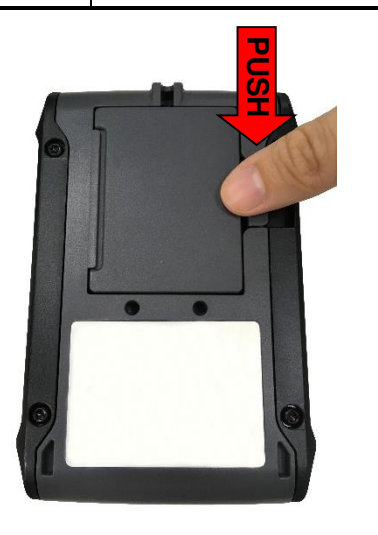

2. Нажмите на правую сторону замка батареи вниз и заблокируйте батарею.

**Предупреждение о безопасности батареи ЗАПРЕЩАЕТСЯ сжигать батарею. ЗАПРЕЩАЕТСЯ замыкать контакты батареи. ЗАПРЕЩАЕТСЯ разбирать батарею. ЗАПРЕЩАЕТСЯ утилизировать батарею с бытовыми отходами.** 

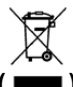

Символ перечеркнутой корзины с колесом ( **)** обозначает, что батарея не должна **помещаться с городскими отходами.**

## <span id="page-21-0"></span>**3.2 Зарядка аккумуляторной батареи**

Зарядка батареи перед первым использованием займет у вас от 1,5 до 2 часов. Ресурс аккумуляторной батареи составляет 300 циклов зарядки-разрядки.

### <span id="page-21-1"></span>**3.2.1 Процедура зарядки аккумуляторной батареи**

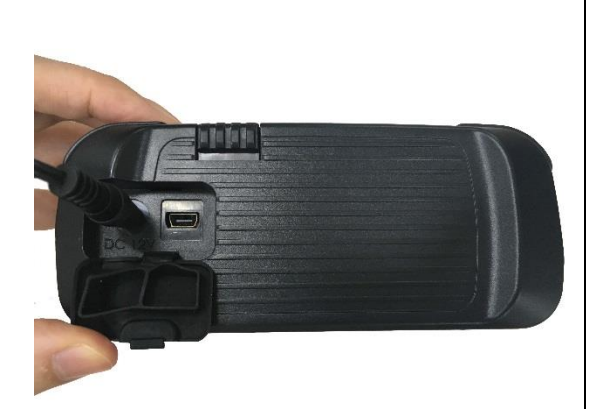

1. Откройте переднюю крышку и подключите сетевой шнур в разъем питания.

#### **Примечание**

Прежде чем подсоединять кабель питания к гнезду питания принтера, выключите принтер. Не извлекайте аккумуляторную батарею из принтера в процессе зарядки. В противном случае необходимо подключить блок питания к электрической розетке.

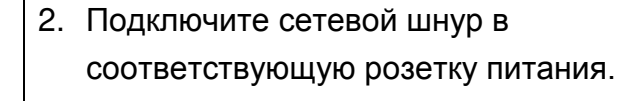

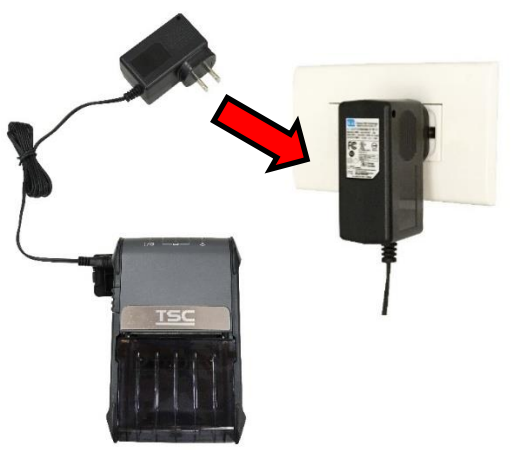

3. Когда батарея заряжается, светодиодный индикатор уровня заряда батареи постоянно горит желтым. Светодиодный индикатор уровня заряда батареи перестанет гореть желтым, после полной зарядки батареи.

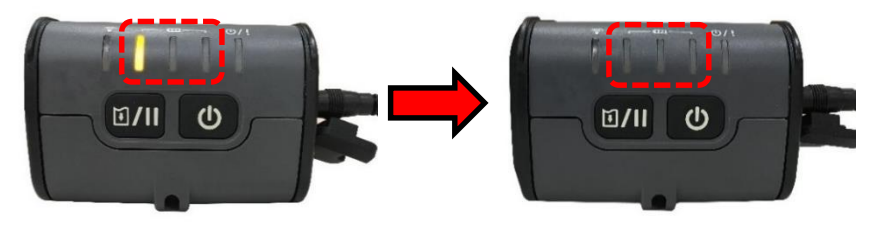

При проверке состояния батареи подключите переходник и нажмите кнопку питания, светодиодный индикатор станет зеленым после того как определит, что батарея полностью заряжена.

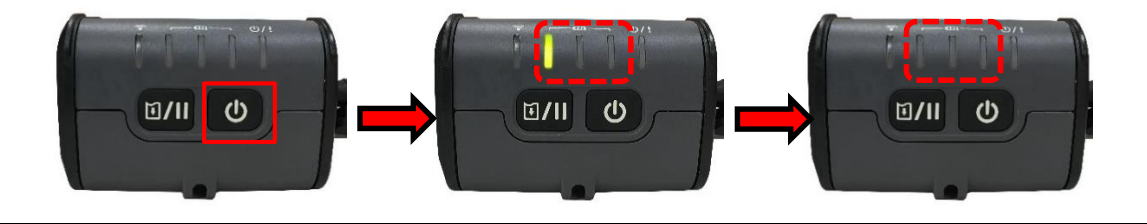

#### <span id="page-23-0"></span>**3.2.2 Заряд на зарядной станции (по выбору)**

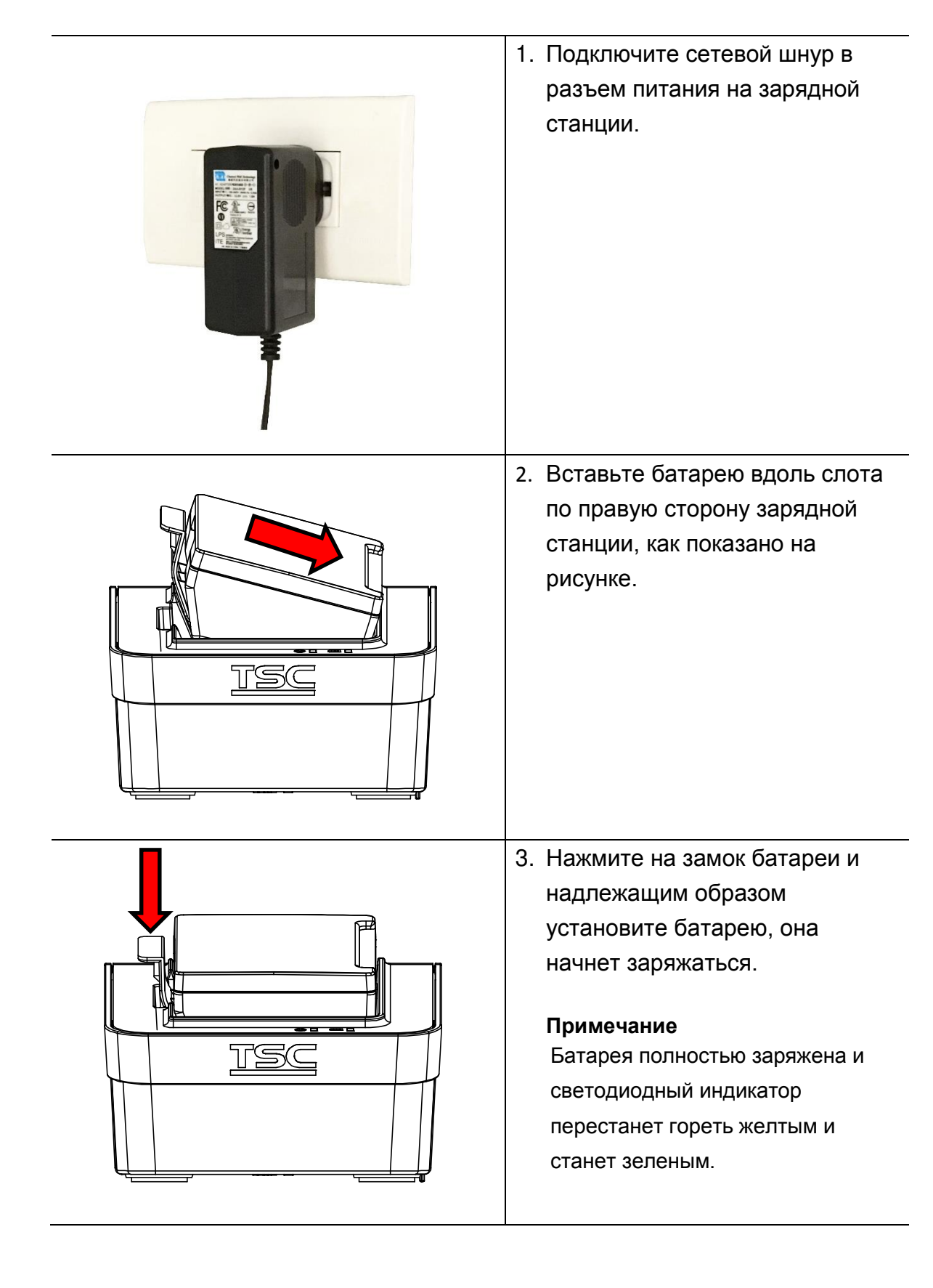

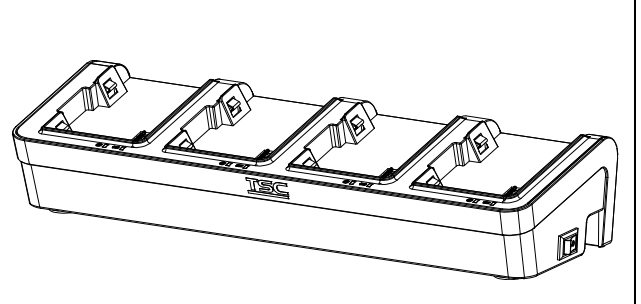

Примечание Для справки также доступна зарядная станция с четырьмя отсеками для батарей.

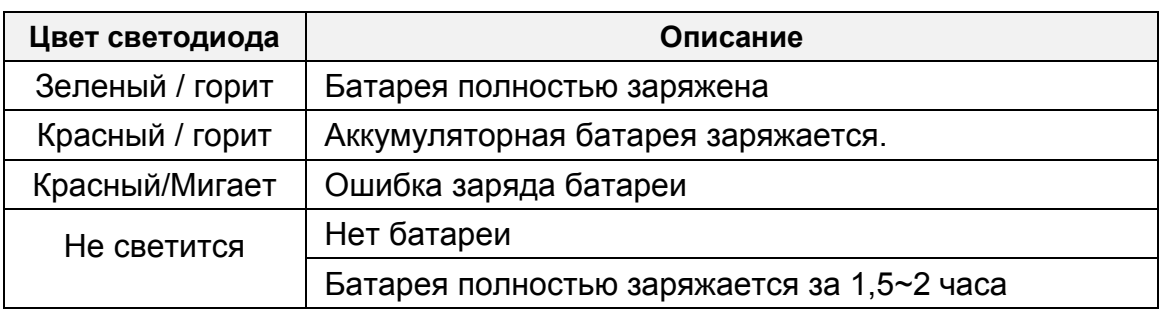

## <span id="page-24-0"></span>**3.3 Связь**

### <span id="page-24-1"></span>**3.3.1 Соединение с помощью кабеля связи**

Кабель от USB к USB (по выбору)

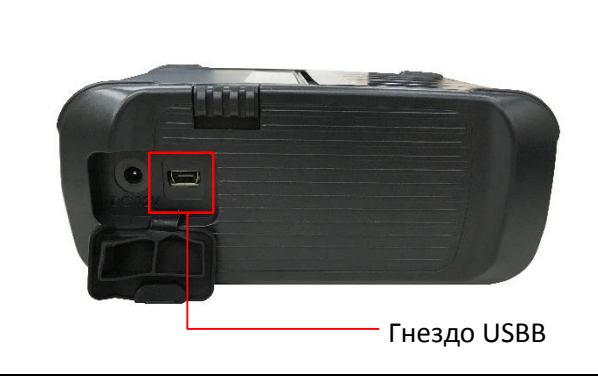

1. Откройте крышку для интерфейса и подсоедините принтер к компьютеру с помощью кабеля USB.

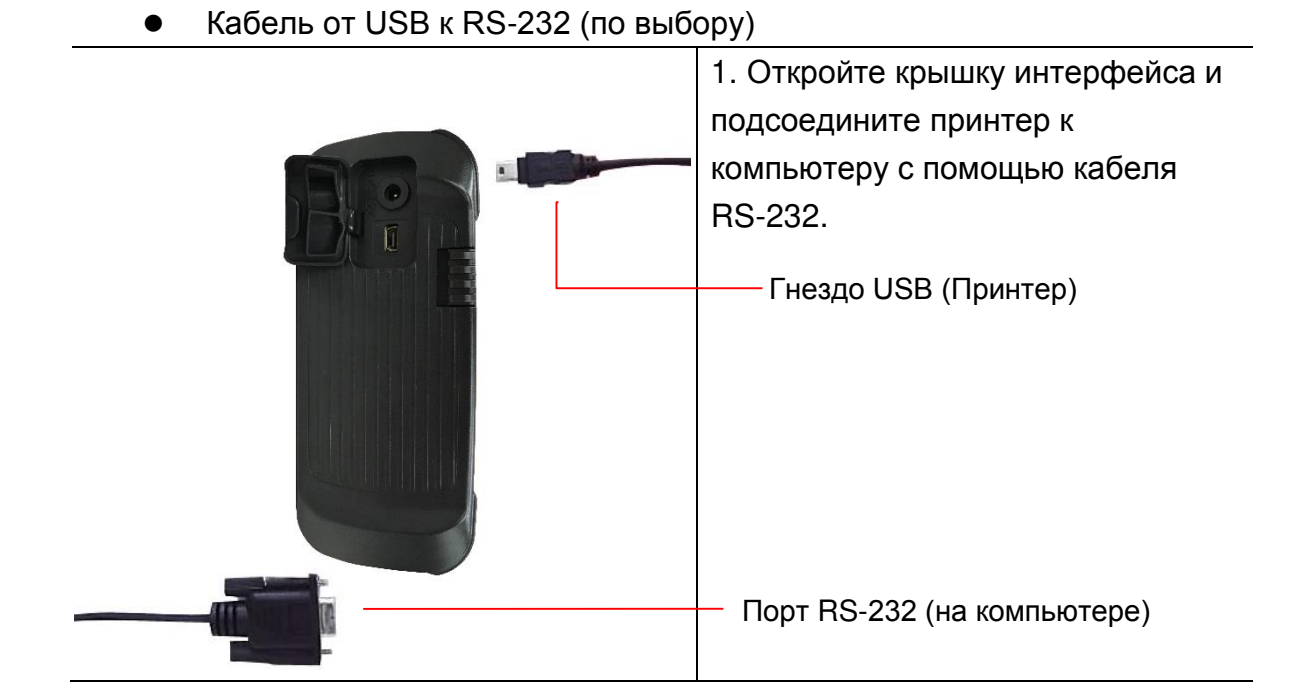

## <span id="page-25-0"></span>**3.3.2 Соединение с Bluetooth (по выбору)**

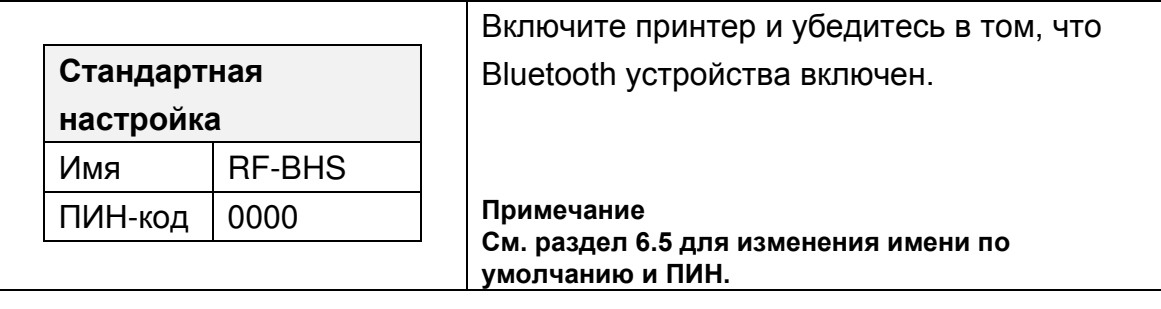

## <span id="page-26-0"></span>**3.4. Загрузка носителя**

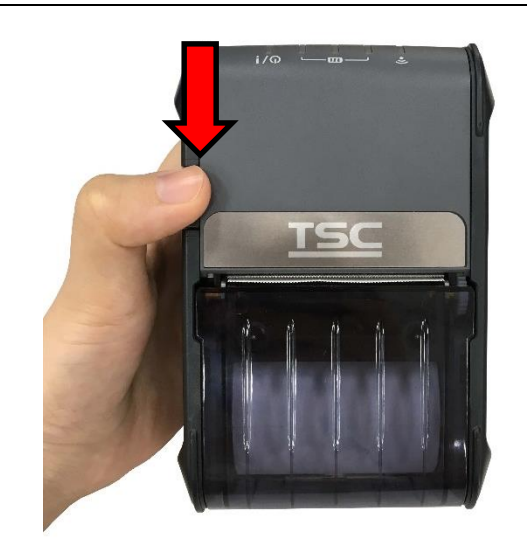

1. Откройте крышку носителя в принтере путем нажатия на кнопку отпускания крышки носителя.

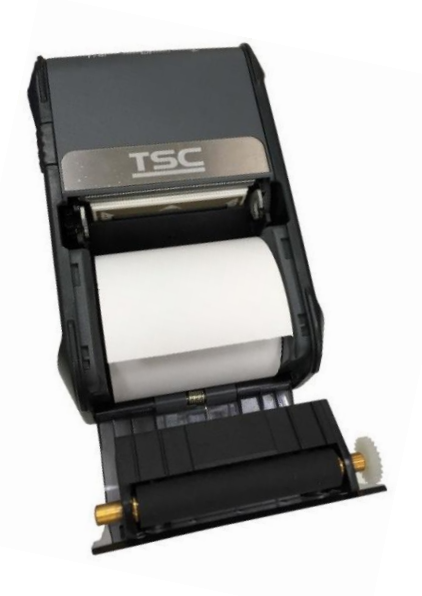

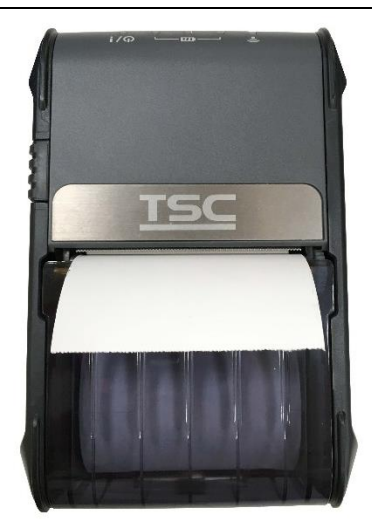

2. Поместите ролик носителя на нужную сторону и вытяните достаточно бумаги через отрывной край.

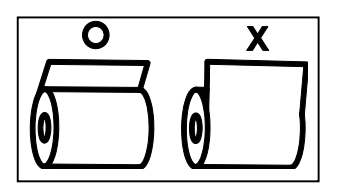

3. Нажмите на крышку носителя с обеих сторон для ее закрытия и убедитесь в том, что крышка носителя закрыта правильным образом.

# <span id="page-27-0"></span>**4. Аксессуары**

## <span id="page-27-1"></span>**4.1 Установите зажим для крепления к поясному ремню**

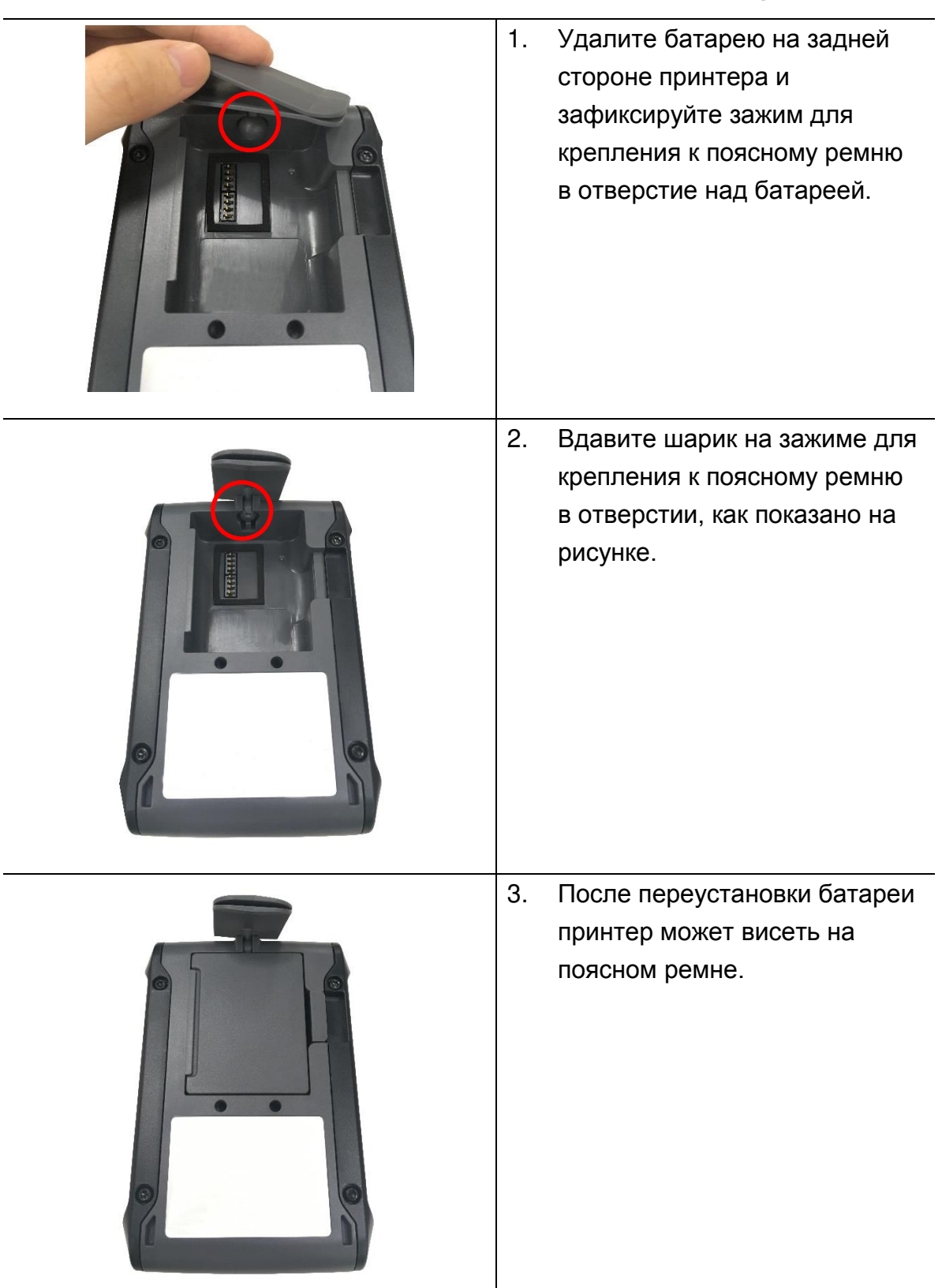

## <span id="page-28-0"></span>**4.2 Установите экологический чемоданчик со степенью защиты от проникновения IP54 c плечевым ремнем (по выбору)**

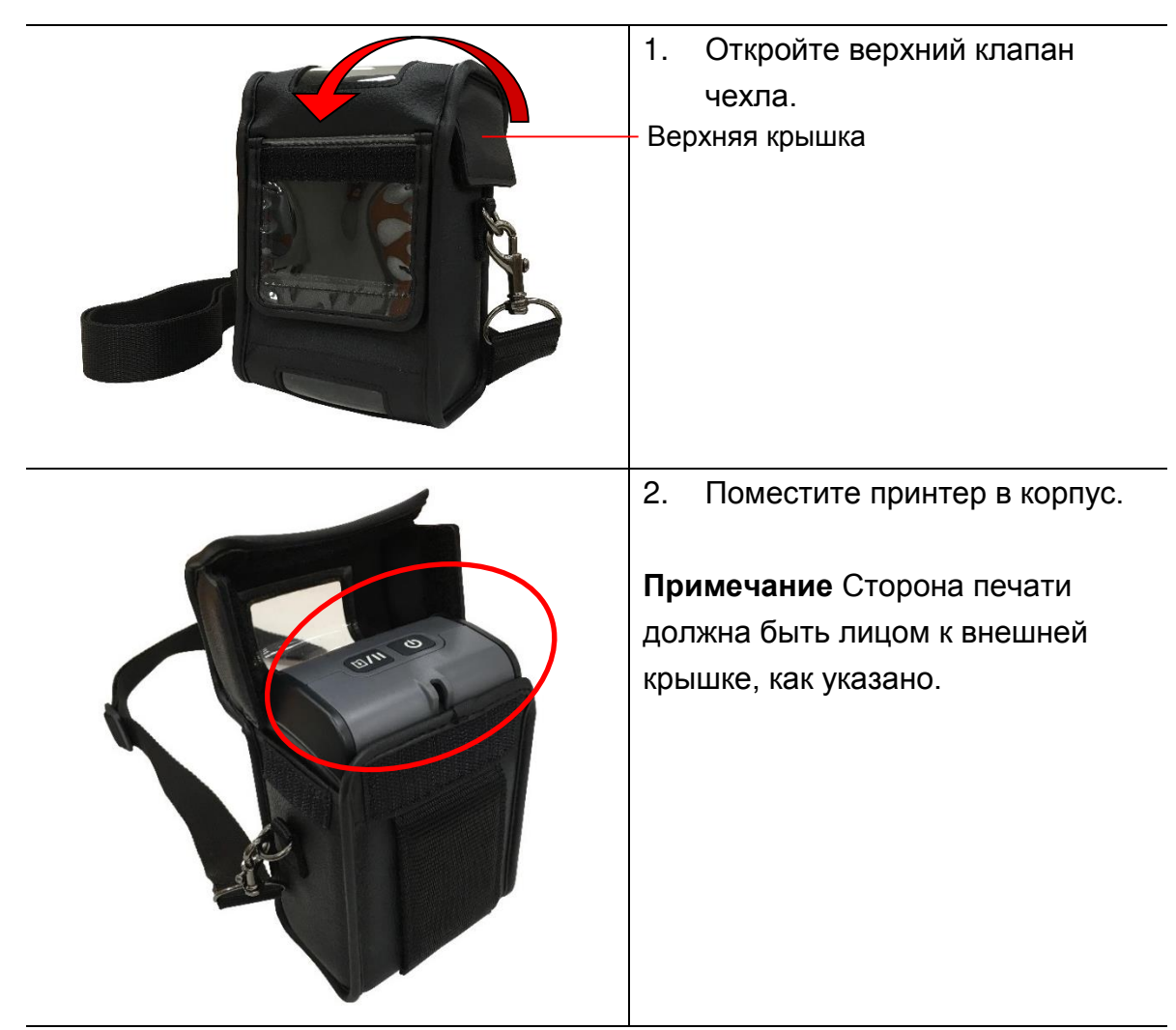

3. Закройте верхний клапан. Внешняя крышка должна быть открыта и закреплена при печати.

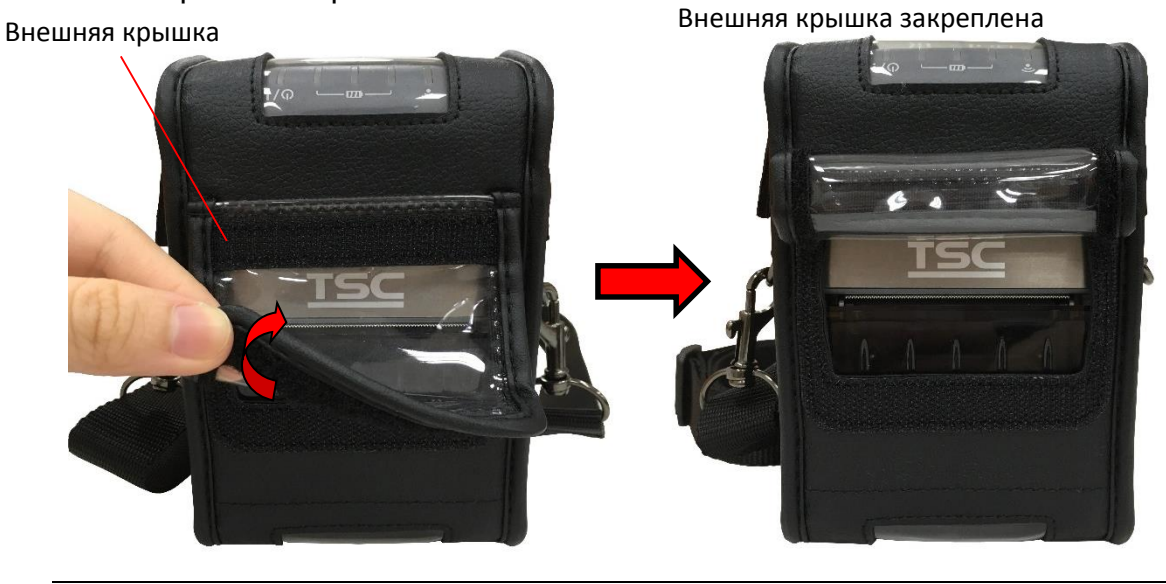

## <span id="page-29-0"></span>**4.3 Установка переходника носителя (по выбору)**

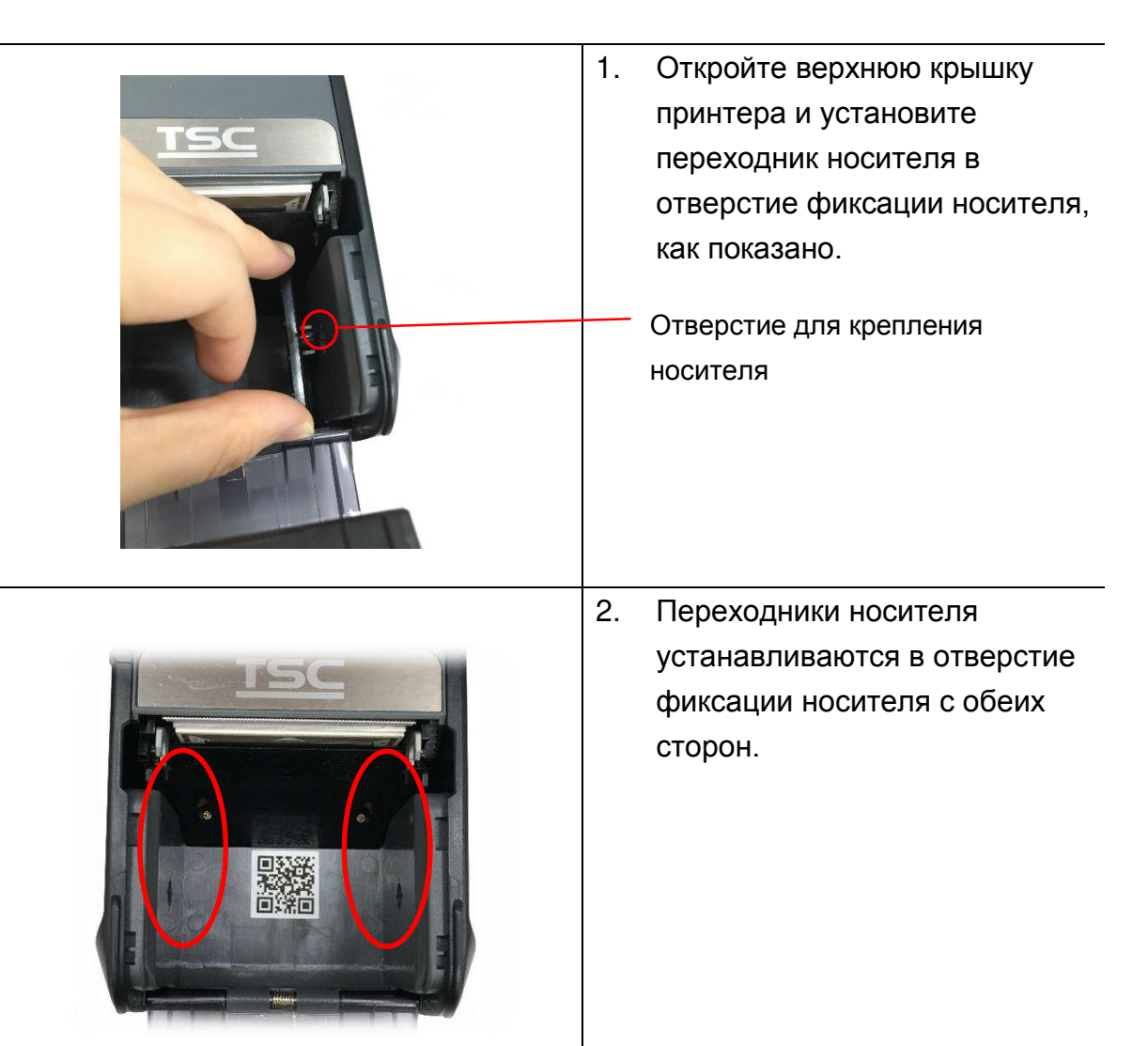

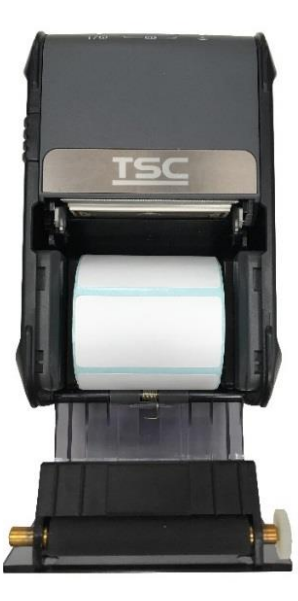

3. Носители, установленные в переходнике, могут предотвратить плохое качество печати. **Примечание** Здесь изображены 1 дюймовый (2,5 см) и 2-дюймовый (5 см) переходники носителя, доступные по вашему требованию.

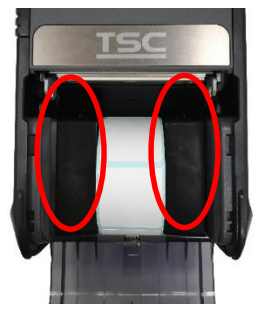

Адаптер носителя 2" Адаптер носителя 1

## <span id="page-30-0"></span>**5. Утилиты, запускающиеся при включении питания**

Доступно три функции, запускающихся при включении питания, позволяющие настроить и проверить принтер. Эти устройства можно активировать путем нажатия кнопки ПОДАЧА  $\circledB/\circledB$ ), затем одновременным включением питания принтера и отпустить кнопку в различных позициях светодиодного индикатора.

Ниже приведены инструкции по запуску различных функций, при включении питания.

1. Выключите принтер, нажав кнопку питания.

2. Удерживая нажатой кнопку «ПОДАЧА»  $\circledB/\circledB$ ), включите принтер, нажав кнопку питания (<sup>(2)</sup>).

3. Отпустите кнопку( $\textcircled{\mathbb{I}}/\textcircled{\mathbb{I}}$ ), когда светодиодные индикаторы установлены на различные позиции для различных функций.

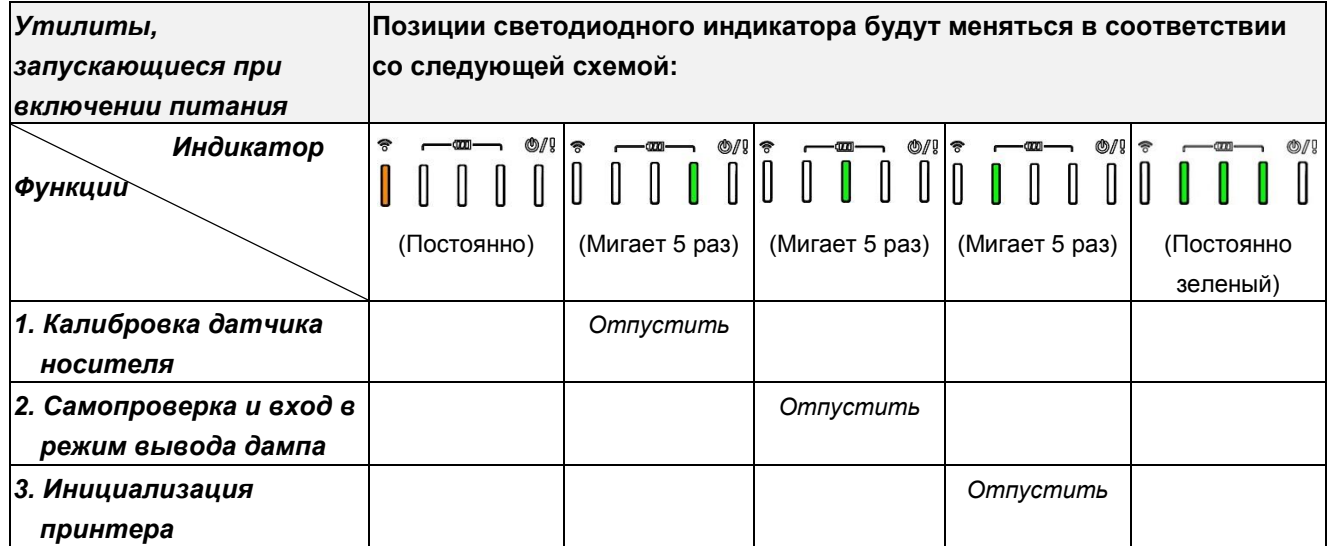

### <span id="page-30-1"></span>**5.1 Калибровка датчика носителя**

Для калибровки датчика носителя выполните указанные ниже действия. 1. Переведите выключатель питания в положение «Выключено». 2. Удерживая нажатой кнопку «ПОДАЧА» (*[10]* // <sup>[10</sup>], включите принтер, нажав кнопку питания.

3. Отпустите кнопку ПОДАЧА ( $\boxtimes$ /  $\textcircled{1},$  когда индикатор станет  $\textcircled{1}, \textcircled{1}, \textcircled{1}$  и

замигает. (Индикатор мигает зеленым светом 5 раз).

- Это откалибрует чувствительность маркера черной метки.
- Светодиодные индикаторы будут изменяться в соответствии со следующим порядком:

(желтый)  **(мигает 5 раз)** (мигает 5 раз)  $\begin{bmatrix} -\frac{1}{2} & \frac{1}{2} & \frac{1}{2} \\ \frac{1}{2} & \frac{1}{2} & \frac{1}{2} & \frac{1}{2} \\ \frac{1}{2} & \frac{1}{2} & \frac{1}{2} & \frac{1}{2} \end{bmatrix}$   $\begin{bmatrix} -\frac{1}{2} & \frac{1}{2} & \frac{1}{2} \\ \frac{1}{2} & \frac{1}{2} & \frac{1}{2} \\ \frac{1}{2} & \frac{1}{2} & \frac{1}{2} \end{bmatrix}$  (горит зеленый)

#### <span id="page-31-0"></span>**5.2 Самодиагностика и режим печати дампа**

Выполните указанные ниже действия.

1. Переведите выключатель питания в положение «Выключено».

2. Удерживая нажатой кнопку «ПОДАЧА»  $(\boxtimes \mathbb{Z})$ , включите принтер, нажав кнопку питания.

- 3. Отпустите кнопку ПОДАЧА ( $\text{M}/\text{M}$ ), когда индикатор станет  $\begin{bmatrix} \text{I} & \text{I} & \text{I} & \text{I} & \text{I} & \text{I} & \text{I} & \text{I} & \text{I} & \text{I} & \text{I} & \text{I} & \text{I} & \text{I} & \text{I} & \text{I} & \text{I} & \text{I} & \text{I} & \text{I} & \text{I} & \text{I} & \text{I} & \text{I} & \text{$ замигает. (Индикатор мигает зеленым светом 5 раз).
- Светодиодные индикаторы будут изменяться в соответствии со следующим порядком:

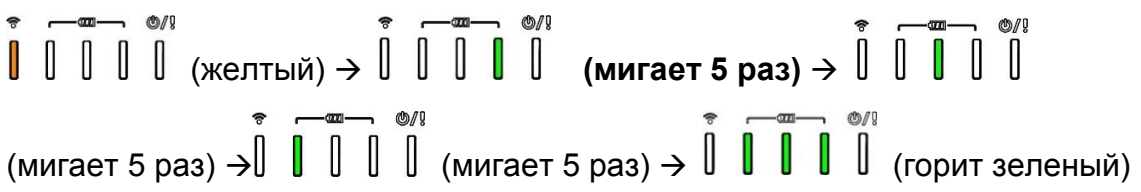

- 4. Это калибрует сенсор и измеряет длину носителя и печатает внутренние настройки, затем входит в режим вывода дампа.
- 5. Для перевода принтера в режим нормальной печати его необходимо выключить и снова включить.

#### **Самодиагностика**

После калибровки датчика носителя принтер распечатает свою конфигурацию. Распечатка самодиагностики позволяет проверить наличие повреждений нагревательных элементов, конфигурацию принтера и объем доступной памяти.

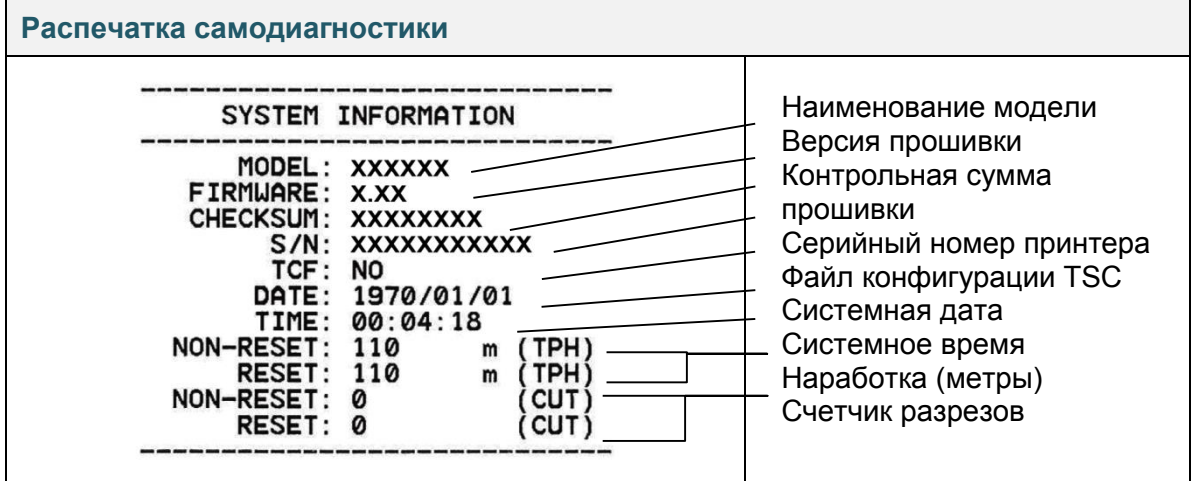

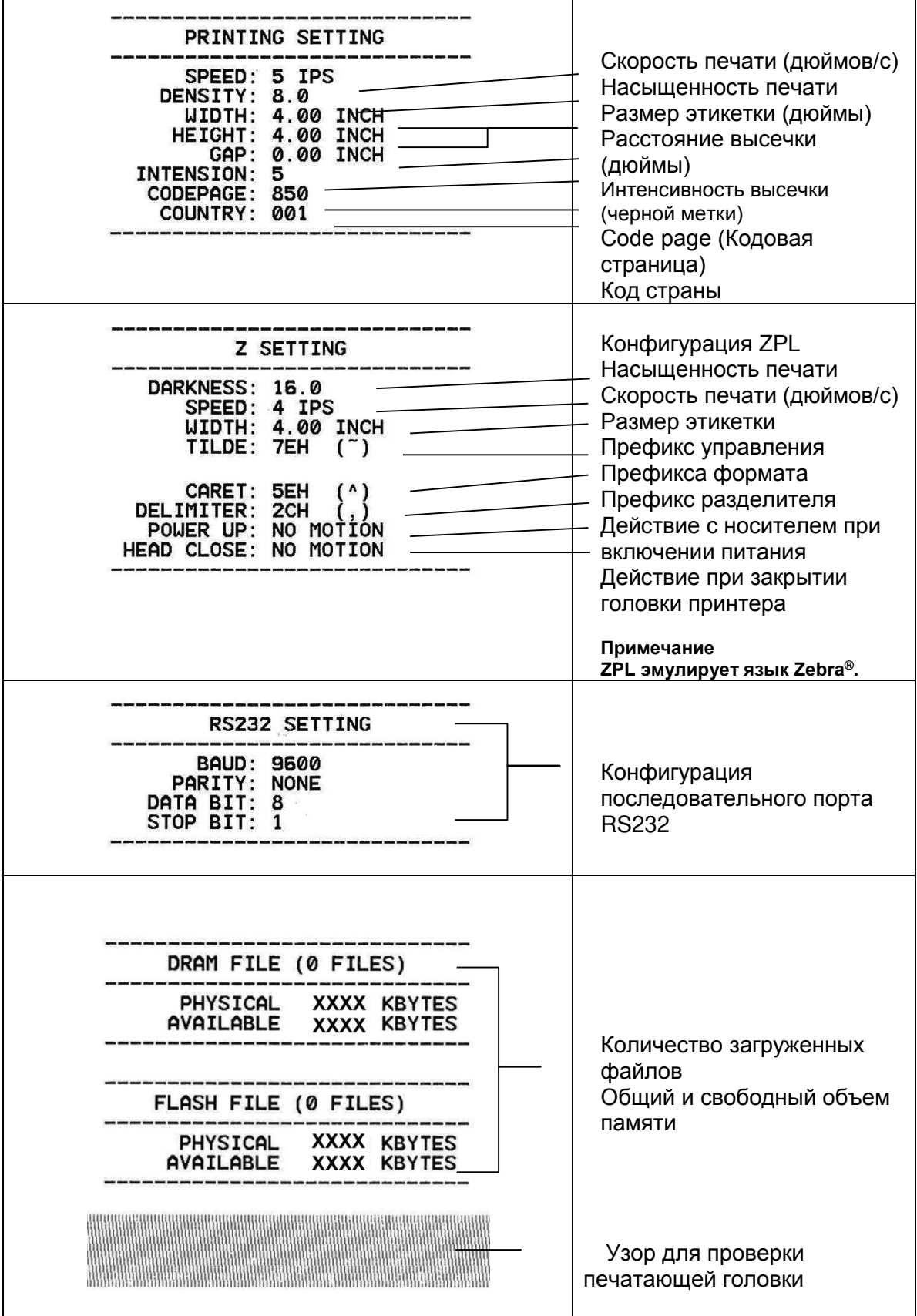

#### **Режим дампа**

После печати конфигурации принтера он переходит в режим печати дампа. В режиме печати дампа все символы печатаются в 2 столбца, как показано ниже. Слева печатаются символы, полученные от хоста, а справа соответствующие шестнадцатеричные коды символов. Это позволяет пользователям или инженерам проверять и отлаживать программу.

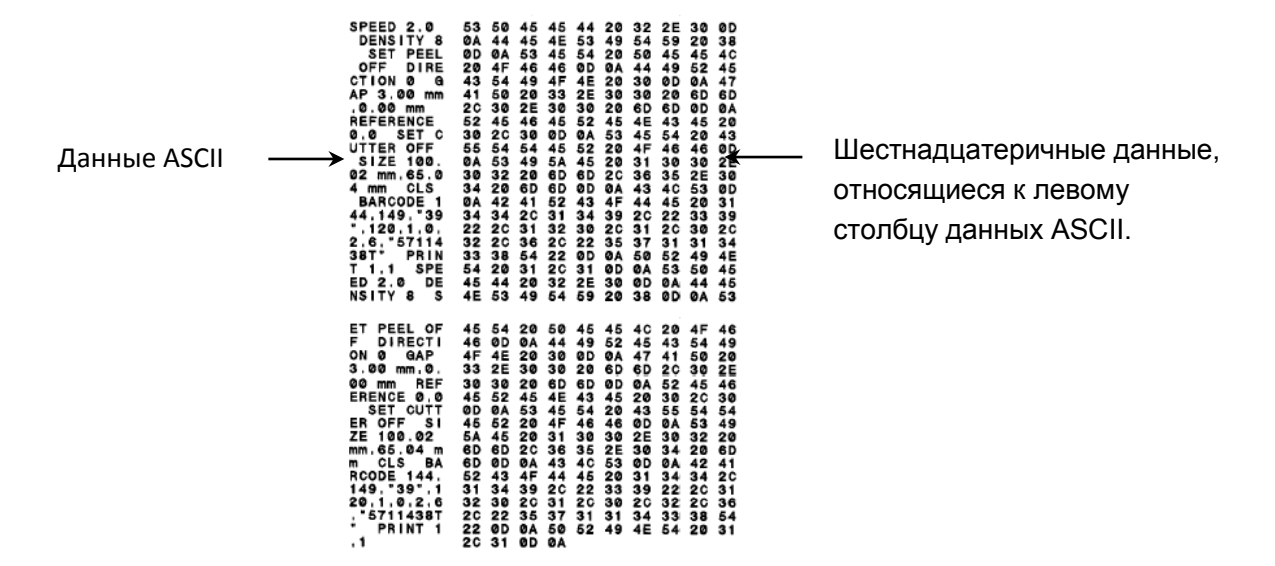

#### **Примечание**

**1. Для печати дампа необходима бумага шириной 10 см (2 дюйма).**

**2. Для перевода принтера в режим нормальной печати его необходимо выключить и снова включить.**

## <span id="page-34-0"></span>**5.3 Инициализация принтера**

Инициализация принтера используется для очистки оперативной памяти DRAM и восстановления настроек принтера по умолчанию.

Для инициализации принтера выполните указанные ниже действия.

- 1. Переведите выключатель питания в положение «Выключено».
- 2. Удерживайте кнопку ПОДАЧА, затем включите переключатель питания.
- 3. Отпустите кнопку ПОДАЧА, когда индикатор станет и замигает. (индикатор мигает зеленым цветом 5 раз).
- Светодиодные индикаторы будут изменяться в соответствии со следующим порядком:

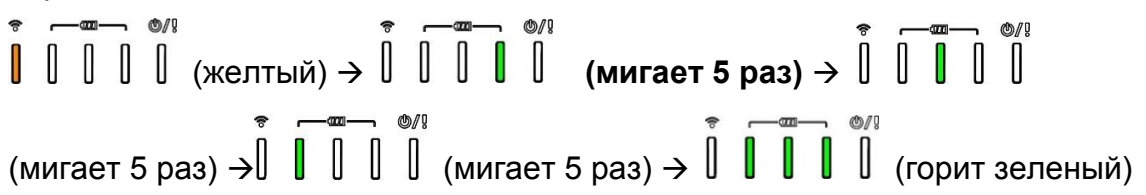

После инициализации будет восстановлена стандартная конфигурация принтера, приведенная ниже.

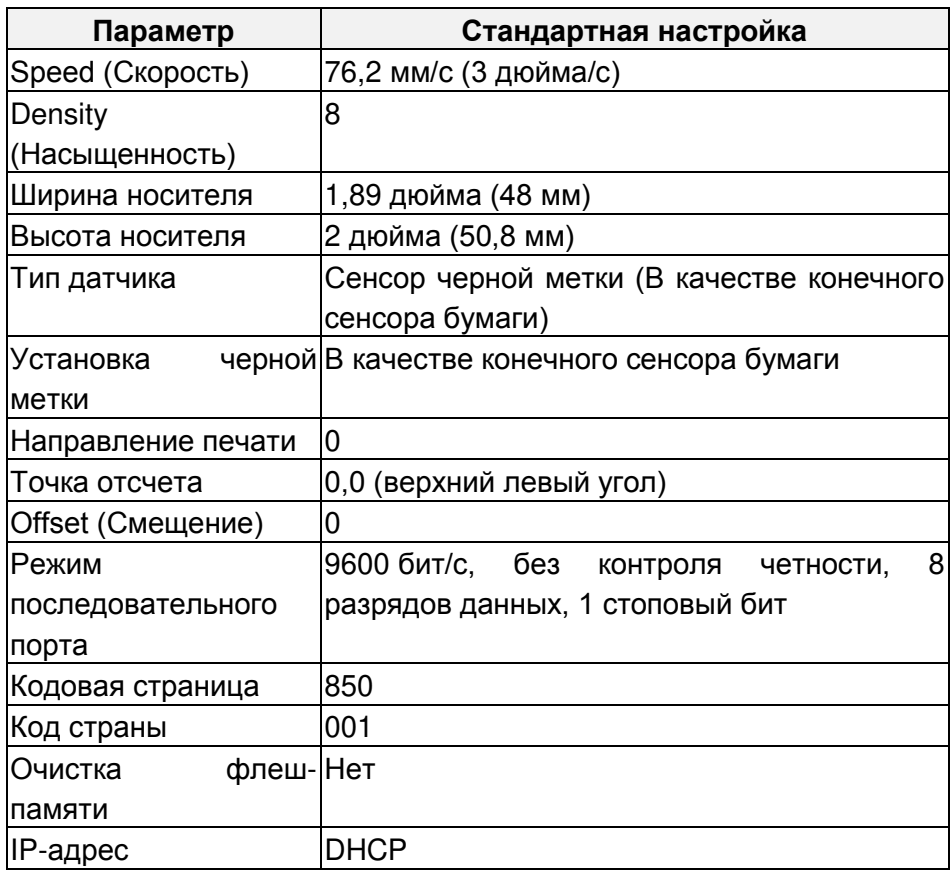

# <span id="page-35-0"></span>**6. Диагностическая программа**

Диагностическая программа TSC представляет собой встроенное средство просмотра состояния принтера и его настроек, изменения настроек принтера, загрузки графики, шрифтов и прошивки, создания растровых шрифтов принтера и передачи дополнительных команд на принтер. С помощью этого мощного инструмента можно мгновенно проверять состояние принтера и его настроек, что значительно облегчает поиск и устранение неполадок и решение других проблем.

#### <span id="page-35-1"></span>**6.1 Запуск диагностического средства**

1. Для запуска программы дважды щелкните значок Diagnostic tool (Программа

 $\Delta$ иагностики)  $\sum_{i=1}^{n}$  DiagToolexe

2. Диагностическая программа содержит четыре вкладки: Printer Configuration (Конфигурация принтера), File Manager (Диспетчер файлов), Bitmap Font Manager (Диспетчер растровых шрифтов) и Command Tool (Диспетчер команд).

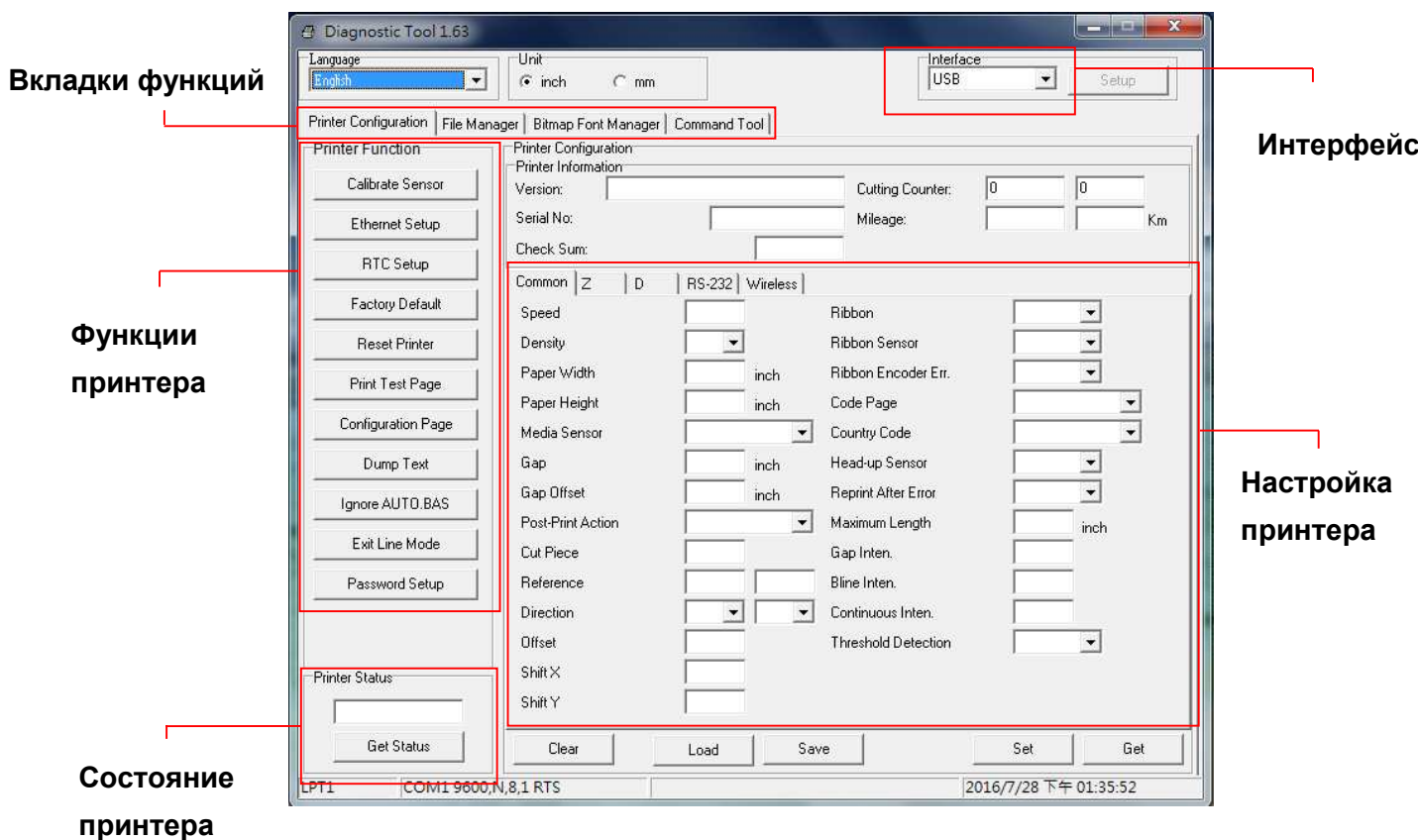

## <span id="page-36-0"></span>**6.2 Функция принтера**

1. Выберите интерфейс, подключения принтера штрихкодов к компьютеру.

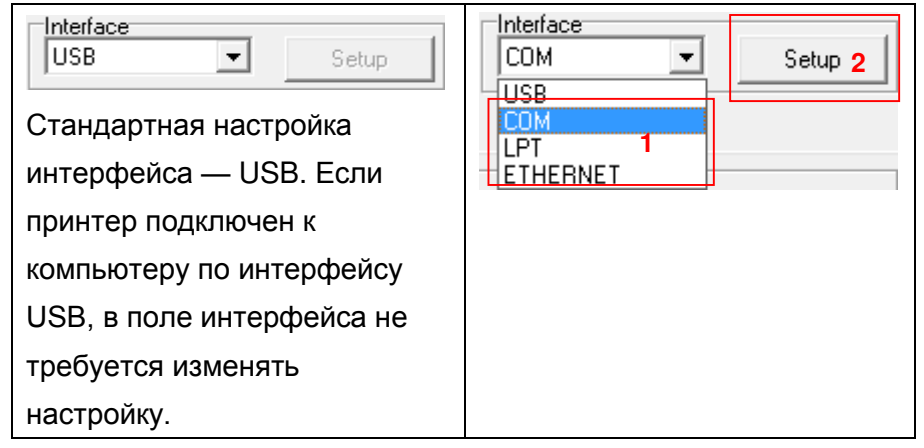

- 2. Для настройки нажмите кнопку в группе «Printer Function» (Функции принтера).
- 3. Ниже приведен подробный список функций в группе «Printer Function» (Функции принтера).

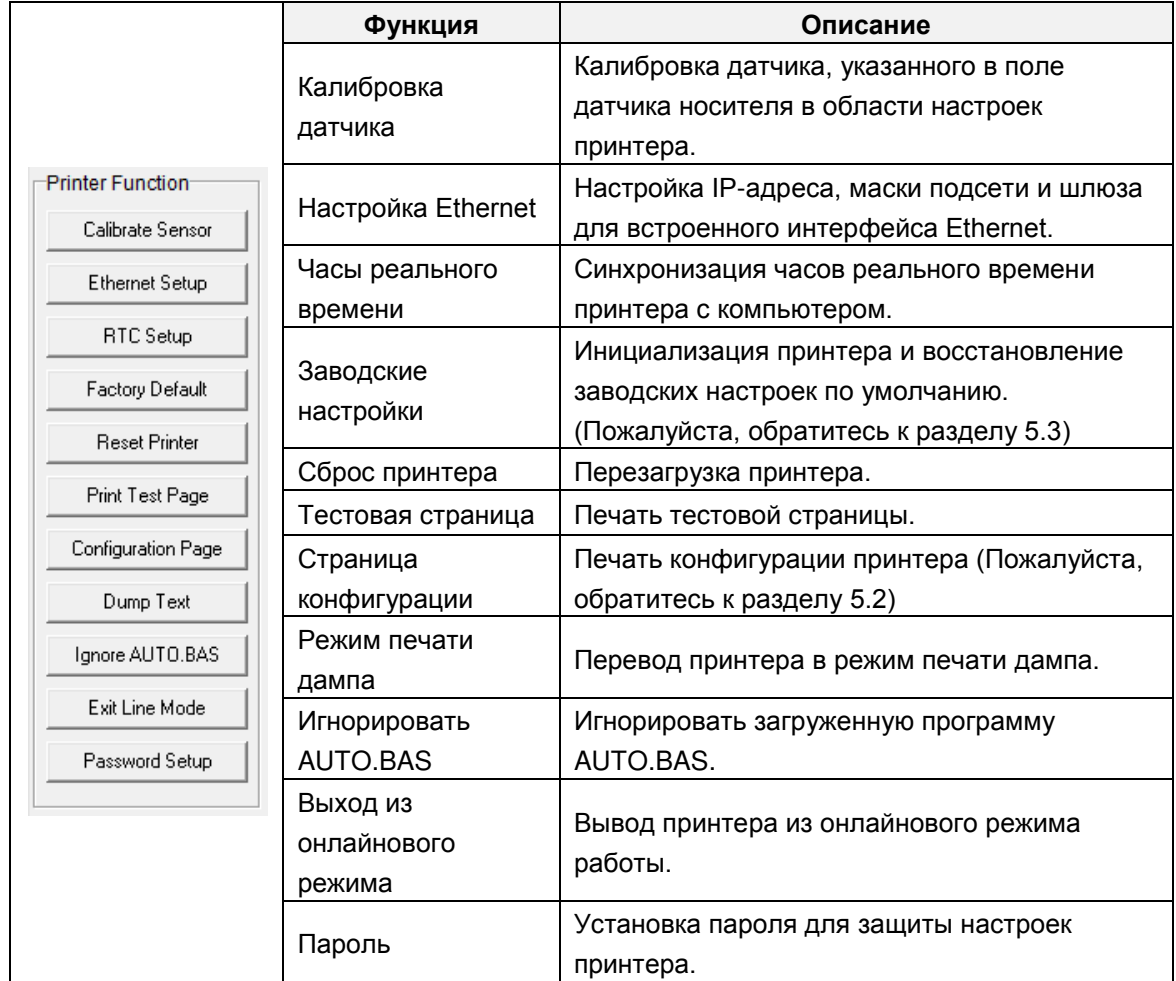

**Для получения более подробной информации о Диагностическом средстве обратитесь к краткому руководству по использованию утилиты по диагностике на веб-сайте TSC в разделе** 

**Файлы для скачивания\Руководства\Утилиты\ Краткое руководство по использованию утилиты по диагностике.**

**Примечание Доступны три различных режима печати, вы можете скачать описание из руководства по программированию TSPL/TSPL2 [а официальном веб](http://www.tscprinters.com/)-сайте TSC:** 

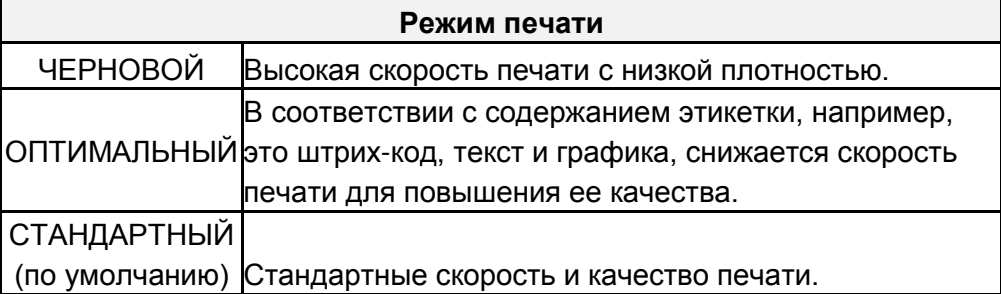

### <span id="page-37-0"></span>**6.3 Калибровка сенсора носителя путем использования Средства диагностики**

#### <span id="page-37-1"></span>**6.3.1 Автоматическая калибровка**

- 1. Убедитесь в том, что носитель установлен и крышка носителя закрыта. (см. п. 3.4).
- 2. Включите переключатель питания принтера.
- 3. Запустите диагностическую программу и выберите интерфейс подключения принтера (по умолчанию — USB)

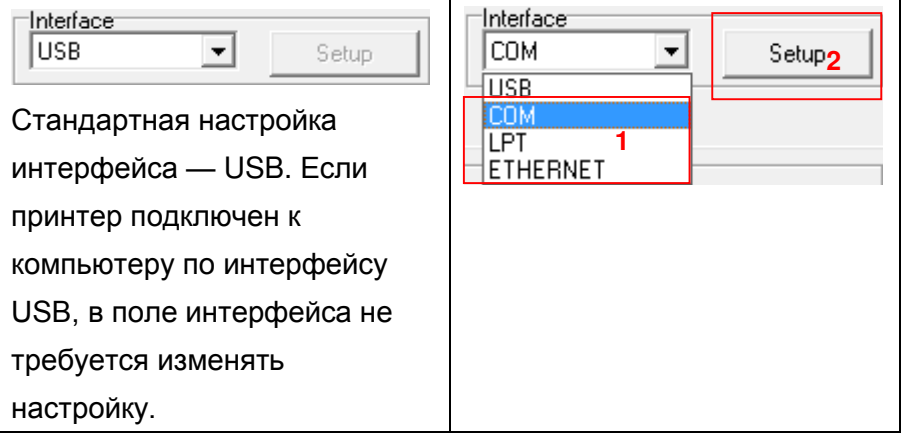

- 4. Нажмите на кнопку «Калибровка сенсора».
- 5. Выберите тип носителя и нажмите на кнопку «Калибровка».

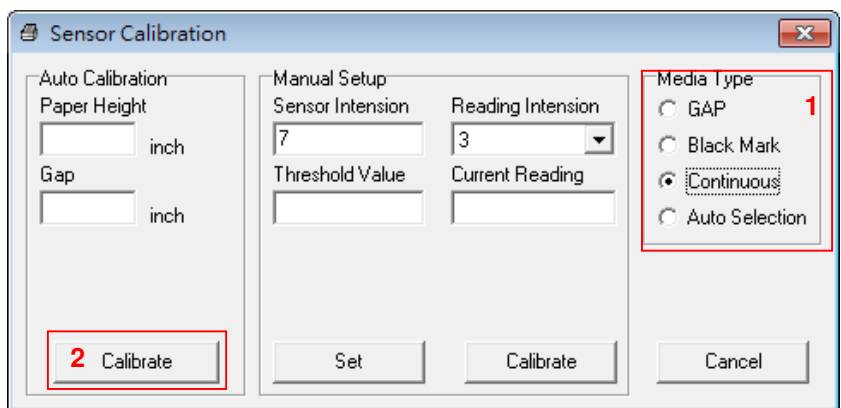

**Примечание Alpha-2R может поддерживать только следующие типы носителей: сплошной, вырубной элемент, квитанция и черная метка.** 

### <span id="page-38-0"></span>**6.4 Установка Wi-Fi c помощью Средства диагностики (опционально)**

- 1. Убедитесь в том, что носитель установлен и крышка носителя закрыта. (см. п. 3.4).
- 2. Включите переключатель питания принтера.
- 3. Запустите диагностическую программу и выберите интерфейс подключения принтера (по умолчанию — USB)

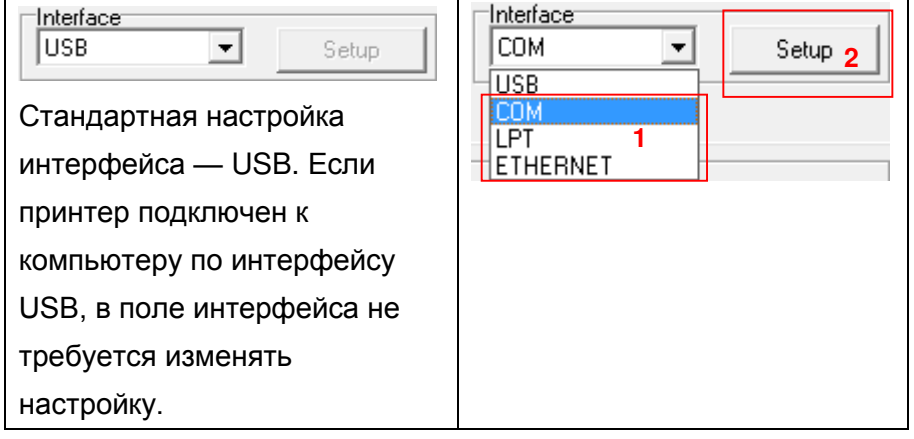

- 4. Выберите вкладку «Беспроводной» и пункт «Встроенный беспроводной модуль».
- 5. Введите и выберите новые установки WLAN в редакторе.
- 6. Нажмите кнопку «Set» (Установить), чтобы задать для принтера новые настройки.
- 7. Нажмите кнопку «Получить» и убедитесь, что сеть WLAN установлена надлежащим образом.

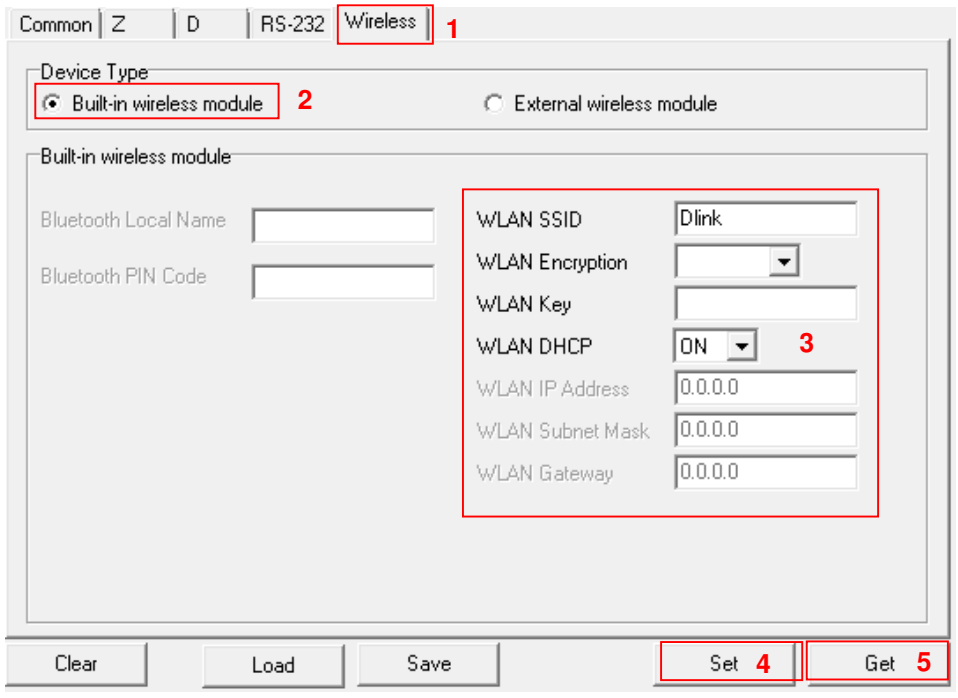

**Примечание**

**\* Принтер соединяется с компьютером через кабель USB или кабель RS-232, что является опцией.**

### <span id="page-40-0"></span>**6.5 Установка Bluetooth путем использования Средства диагностики (по выбору)**

- 1. Убедитесь в том, что носитель установлен и крышка носителя закрыта. (см. п. 3.4).
- 2. Включите переключатель питания принтера.
- 3. Запустите диагностическую программу и выберите интерфейс подключения принтера (по умолчанию — USB)

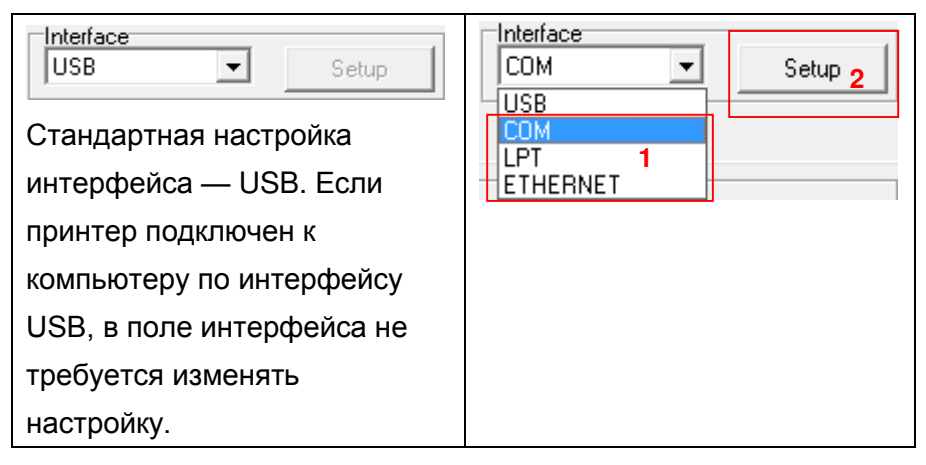

- 4. Выберите вкладку «Беспроводной» и пункт «Встроенный беспроводной модуль».
- 5. Укажите значения в полях «BT Local Name» (Локальное имя BT) и «BT PIN Code» (ПИН-код BT).
- 6. Нажмите кнопку «Set» (Установить), чтобы задать для принтера новое имя BT или новый ПИН-код BT.
- 7. Нажмите кнопку «Get» (Получить), чтобы получить настройки с принтера. Проверьте правильность настроек модуля Bluetooth.

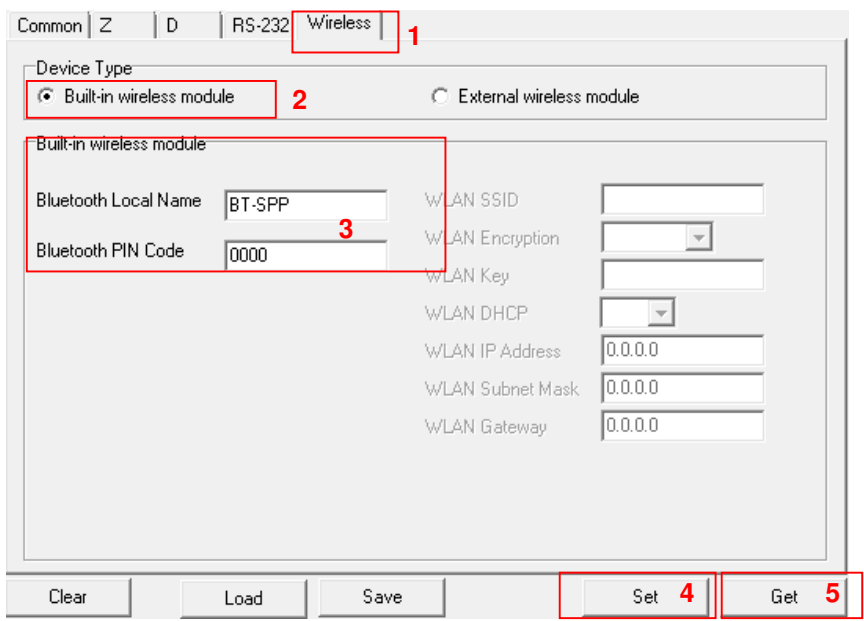

#### **Примечание**

**\* Принтер соединяется с компьютером через кабель USB или кабель RS-232, что является опцией.**

# <span id="page-41-0"></span>**7. Устранение неполадок**

### <span id="page-41-1"></span>**7.1 Наиболее частые неисправности**

В данном разделе представлено описание неполадок, которые чаще всего возникают при эксплуатации принтера штрихкодов. Если после выполнения рекомендуемых действий принтер все равно не работает должным образом, обратитесь в отдел обслуживания клиентов продавца или дистрибьютора, у которого был приобретен принтер.

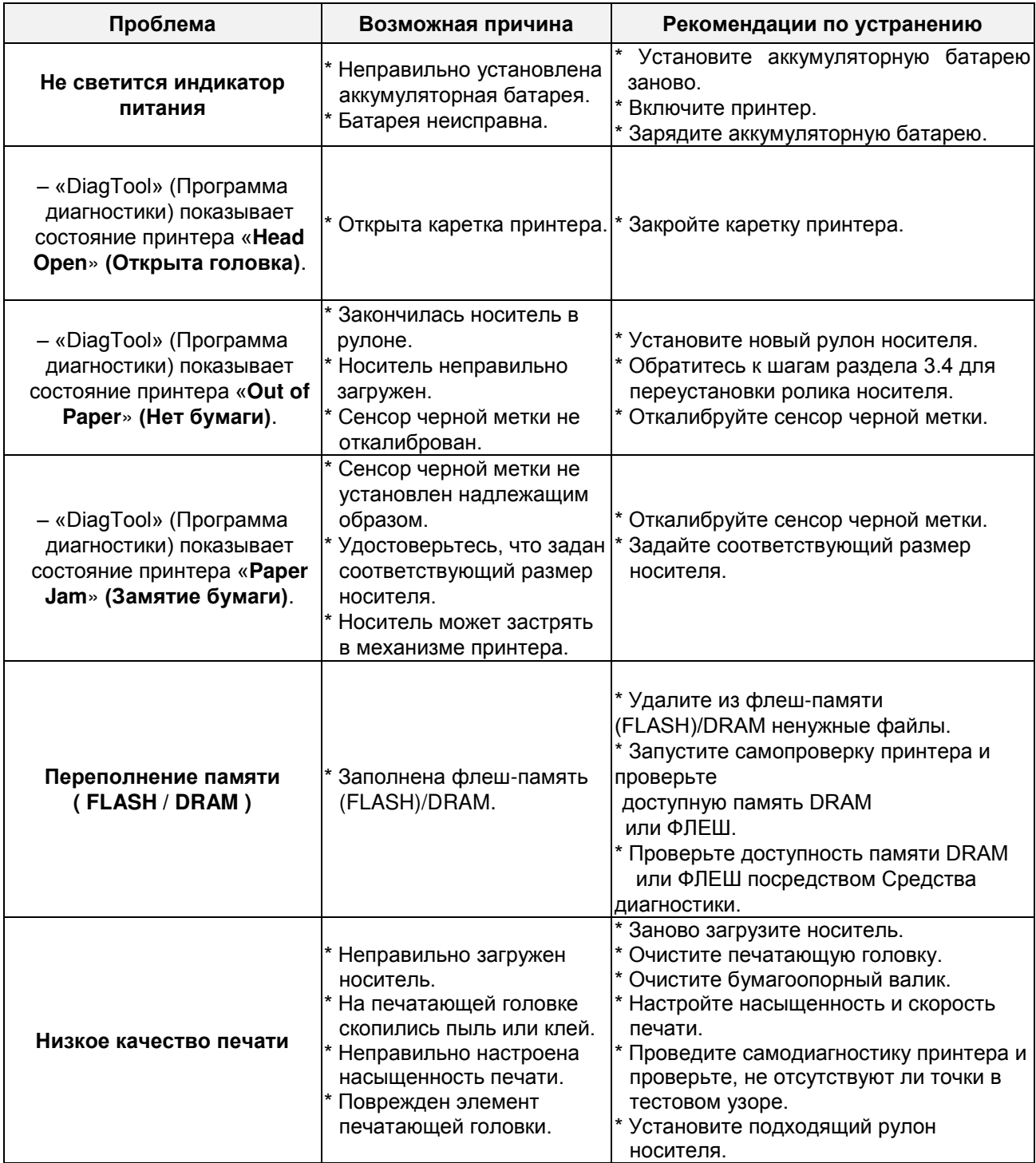

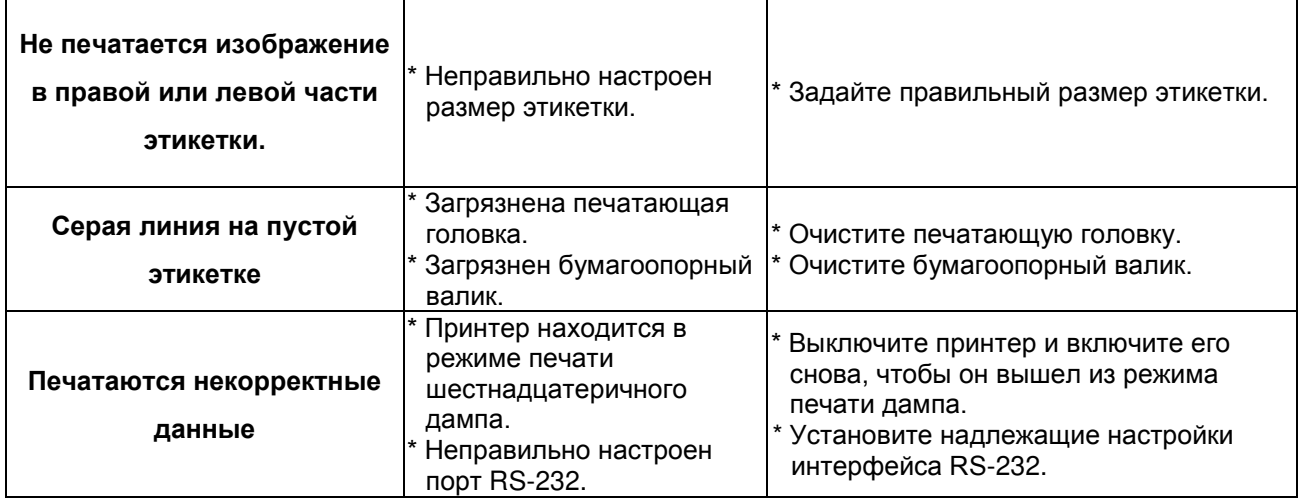

# <span id="page-43-0"></span>**8. Обслуживание**

Данный раздел содержит описание инструментов для чистки и процедур технического обслуживания принтера.

- 1. Для чистки принтера допускается использовать следующие приспособления и вещества:
- ватный тампон;
- безворсовую ткань;
- кисть с воздушной грушей;
- 100% этиловый или изопропиловый спирт.
- 2. Процедуры чистки приведены ниже.

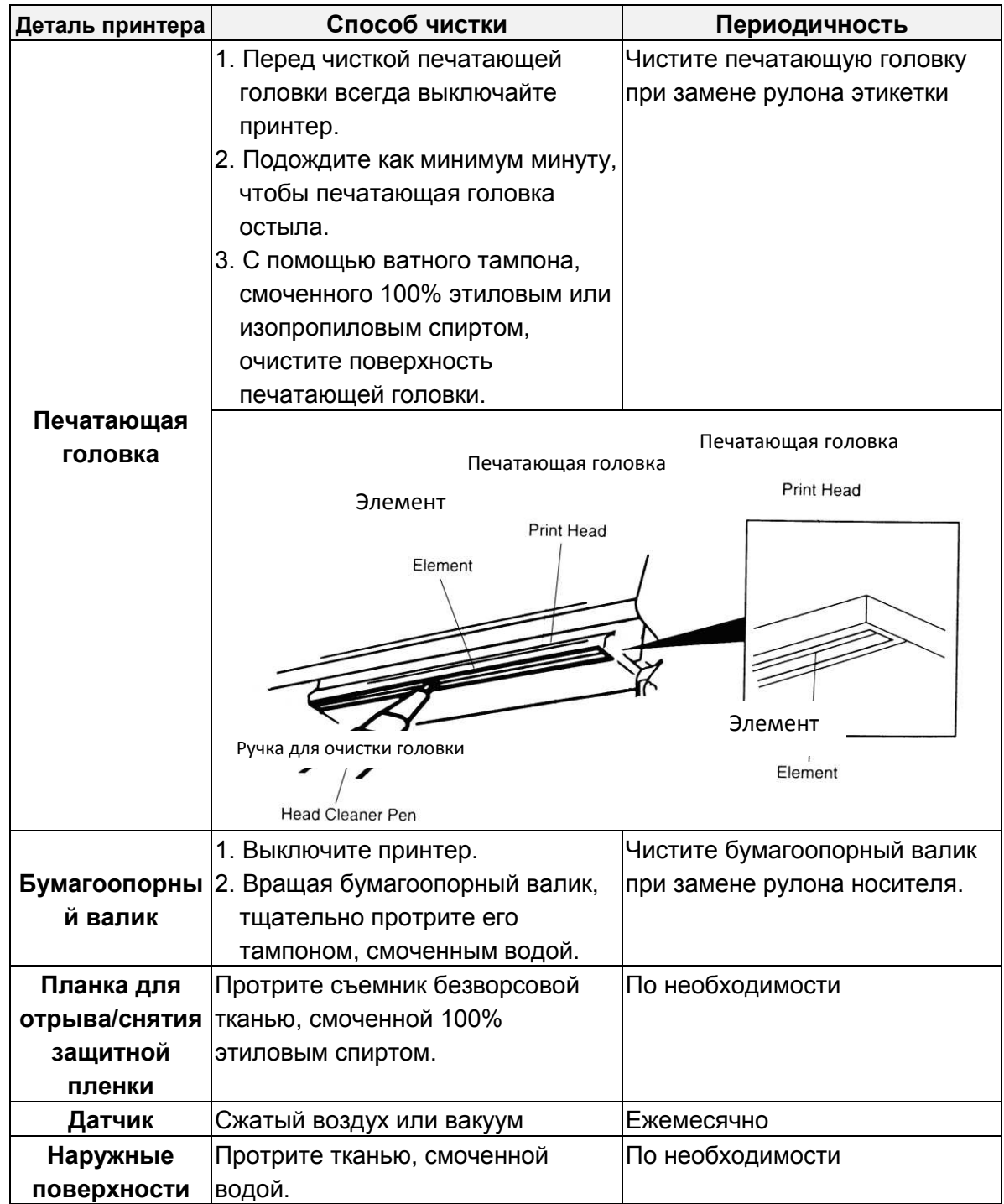

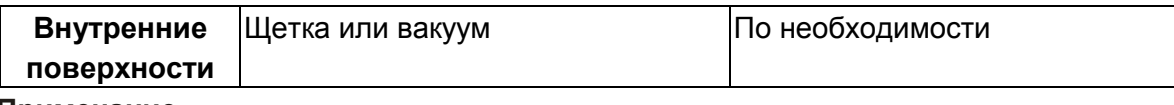

#### **Примечание**

- Не прикасайтесь руками к головке принтера. Если вы все же нечаянно прикоснулись к печатающей головке, протрите ее этиловым спиртом.
- Используйте 100% этиловый или изопропиловый спирт. НЕ пользуйтесь медицинским спиртом — он может повредить печатающую головку.
- Чтобы сохранить рабочие характеристики принтера и продолжить его срок службы, регулярно чистите печатающую головку и датчики подачи при установке новой ленты.

## <span id="page-44-0"></span>**История изменений**

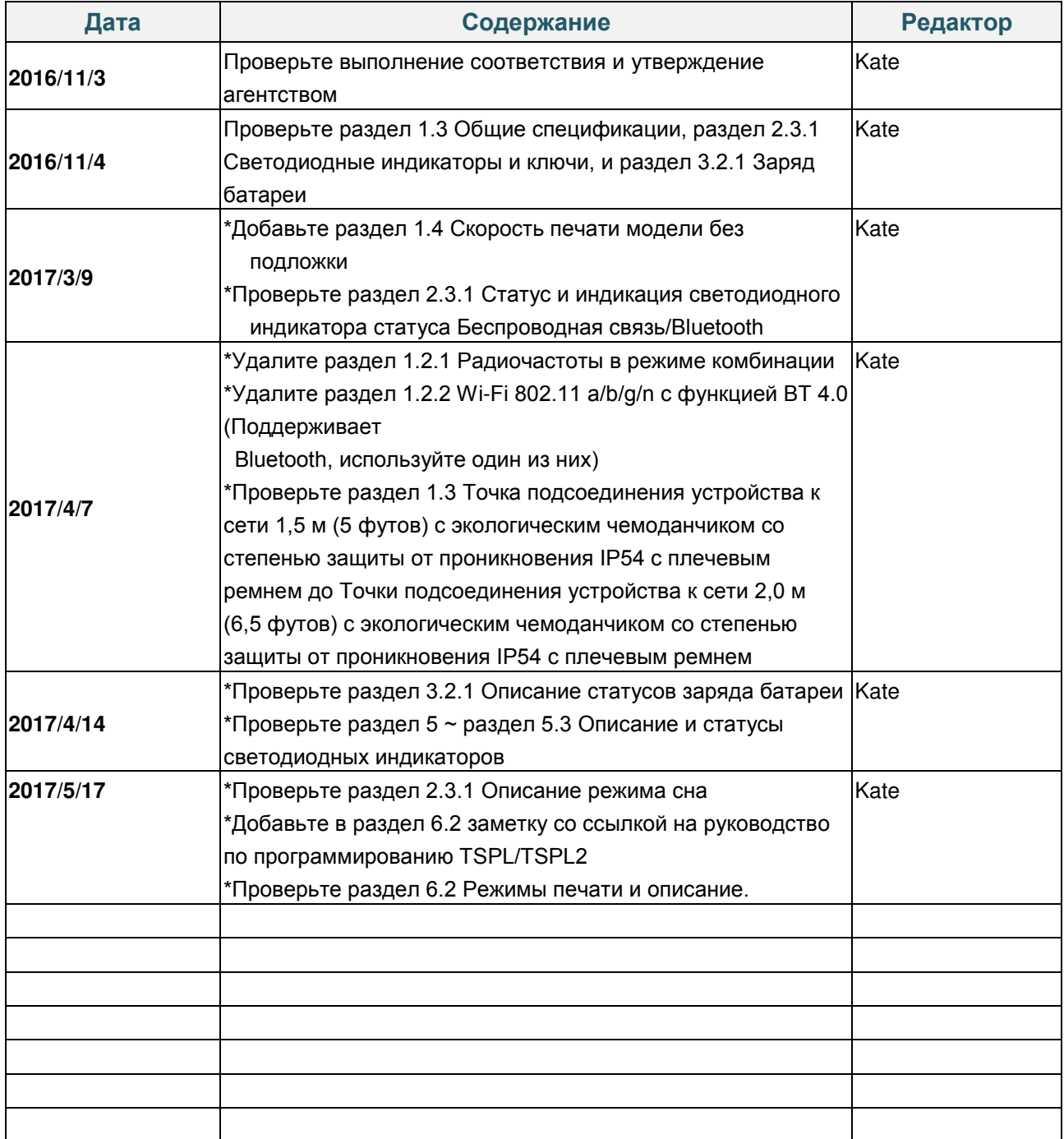

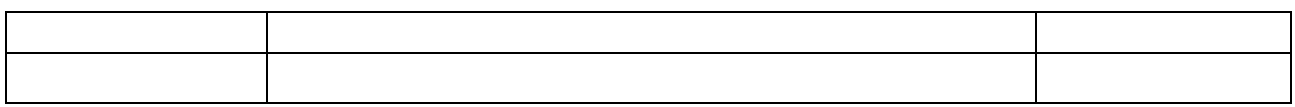

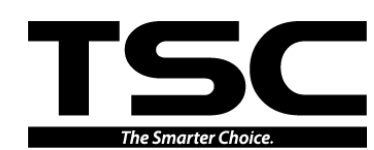

**TSC Auto ID Technology Co., Ltd**.

Головное управление компании Li Ze Plant New Taipei City 23141, Taiwan (R.O.C.) Yilan County 26841, Taiwan (R.O.C.) TEL: +886-2-2218-6789 TEL: +886-3-990-6677 FAX: +886-2-2218-5678 FAX: +886-3-990-5577

Веб-сайт: www.tscprinters.com

Адрес. эл. почты: printer\_sales@tscprinters.com tech\_support@tscprinters.com

<u>Li Ze Plant</u><br>No.35, Sec. 2, Ligong 1st Rd., Wujie Township,<br>Yilan County 26841, Taiwan (R.O.C.)<br>TEL: +886-3-990-6677<br>FAX: +886-3-990-5577

# McGrp.Ru

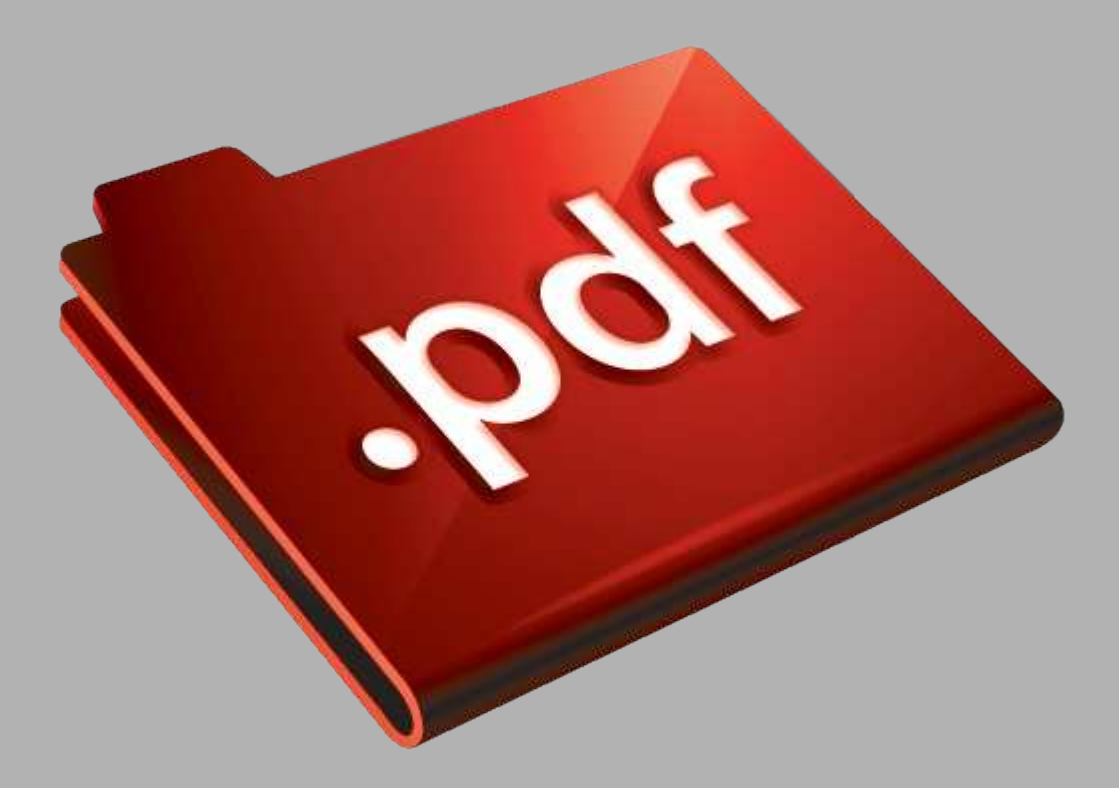

# Сайт техники и электроники

Наш сайт McGrp.Ru при этом не является просто хранилищем инструкций по эксплуатации, это живое сообщество людей. Они общаются на форуме, задают вопросы о способах и особенностях использования техники. На все вопросы очень быстро находятся ответы от таких же посетителей сайта, экспертов или администраторов. Вопрос можно задать как на форуме, так и в специальной форме на странице, где описывается интересующая вас техника.